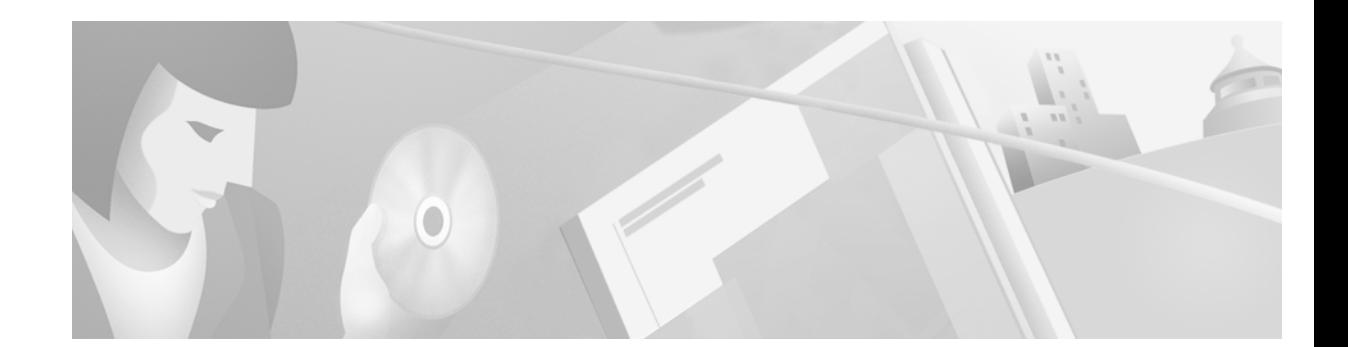

# **Cisco VCO/4K System Software Version 5.1(4) Release Notes**

#### **August 2000**

These release notes describe new features and caveats in system software release 5.1(4) for the Cisco VCO/4K switch. Use these release notes in conjunction with the *Cisco VCO/4K Software Installation Guide*, the *Cisco VCO/4K System Administrator's Guide*, and *Cisco VCO/4K System Messages*.

## **Contents**

These release notes contain the following sections:

- **•** "New and Changed Information," page 1
- **•** "System Requirements," page 30
- **•** "Important Notes," page 37
- **•** "Limitations and Restrictions," page 39
- **•** "Caveats," page 41
	- **–** "Resolved Caveats," page 42
	- **–** "Open Caveats," page 43
- **•** "Related Documentation," page 46
- **•** "Obtaining Documentation," page 47
- **•** "Obtaining Technical Assistance," page 47

## **New and Changed Information**

The following features are new or have changed for Cisco VCO/4K system software, hardware, or firmware:

- **•** "SPC Static Tone Support," page 2
- **•** "Internal Timing Alarm Support," page 3

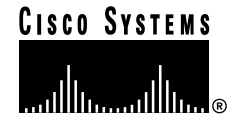

- **•** "Enhanced Conference," page 4
- **•** "ICC ISDN Span Configuration," page 7
- **•** "Time Slot License Restriction Removal," page 9
- **•** "ISDN TS 014 Timer T310 User Side Expiry Alteration," page 10
- **•** "Interface Controller Card Universal Protocol Generator Update Tool," page 11
- **•** "VCO/4K Documentation Set—New Document," page 29

### **SPC Static Tone Support**

VCO/4K system software version 5.1(4) includes a new Service Platform Card (SPC) static tone card type—SPC-TONE—which provides the same functionality as the DTG/DTG2 static tone.

Users may add the SPC-TONE card type to the system database with the system software's Card Maintenance screen. Sixty-four time slots in the range of 0x4C0 to 0x4FF are reserved for each service engine configured as SPC-TONE. SPC-TONE and DTG/DTG2 tones are identical.

The SPC-TONE card type is supported with  $1 + N$  redundancy. For redundant service engines, a switchover occurs when one of the following conditions is met:

- The active service engine is taken out-of-service (OOS) administratively.
- **•** The active service engine is detected as failed.

When either of these two conditions is met, the VCO/4K system software removes the failed service engine, places it into the OOS state, and places a standby service engine into the active state. The previously active service engine enters the initialization procedure and becomes the standby service engine.

### **SPC Static Tone Support Interface Modifications**

The Alarm Condition (\$F0) report has been modified in both the *Cisco VCO/4K Standard Programming Reference* and the *Cisco VCO/4K Extended Programming Reference* to include the new alarm code, \$4B, which indicates that no SPC-TONE is configured in the VCO/4K system.

#### **Alarm Code \$4B—Cisco VCO/4K Standard Programming Reference and Cisco VCO/4K Extended Programming Reference**

Byte offset 5 (Alarm Code) of the \$F0 report indicates a value of \$4B, with a message of ALM075: No SPC Static Tone In System, when no SPC-TONE is configured in the VCO/4K system. The new alarm code is defined as follows:

ALM075: No SPC Static Tone In System

**Explanation** SPC-TONE span(s) is defined in the system, but unavailable; span(s) is out of service (OOS).

**Action** Access system administration and change an OOS SPC-TONE span to in service. Refer to the *Cisco VCO/4K System Administrator's Guide* for more information.

Refer to *Cisco VCO/4K System Messages* for more information on system messages.

### **SPC Static Tone Support Restrictions and Limitations**

There are no restrictions or limitations when using the SPC static tone.

## **Internal Timing Alarm Support**

Internal timing alarm support has been added to VCO/4K system software version 5.1(4). This support resolves DDTs issue CSCdr09792.

VCO/4K system timing is derived from internal clocking, an incoming bit stream, or from the external network. When incoming timing loses synchronization, a report is sent to the VCO/4K system, which then switches the timing to the next timing source, the backup. If the backup timing source is not available or fails to synchronize, the VCO/4K system switches to internal timing. This event—the switch to internal timing—is recorded in the log file, and is also reported to the host, via the Alarm Condition (\$F0) report.

### **Internal Timing Alarm Interface Modifications**

The \$F0 report has been modified in both the *Cisco VCO/4K Standard Programming Reference* and the *Cisco VCO/4K Extended Programming Reference* to include the new alarm code, \$4C, which indicates a switch to internal timing.

#### **Alarm Code \$4C—Cisco VCO/4K Standard Programming Reference and Cisco VCO/4K Extended Programming Reference**

The new alarm code, \$4C, is contained in byte offset 5 (Alarm Code) of the \$F0 report.

Byte offsets 9 through 12 (Additional Data Bytes) of the \$F0 report have been modified to include a reason that the timing has changed to internal.

When using VCO/4K system software version 5.1(4) and higher, and byte offset  $5 = 4C$ , the length of the \$F0 report is truncated to nine byte offsets. Byte offset 9 indicates the reason that the incoming timing source changed to internal clock timing.

Possible values of byte offset 9, and their associated meanings, are listed as follows:

- **•** 01 T1 card Slip Maintenance reached report received
- **•** 02 PRI card Slip Maintenance reached report received
- **•** 03 T1 card OOF condition present report received
- **•** 04 PRI card OOF condition present report received
- **•** 05 T1 card Loss of Carrier condition report received
- **•** 06 PRI card Loss of Carrier condition report received
- **•** 07 T1 card Remote Carrier Alarm Detected report received
- **•** 08 PRI card Remote Carrier Alarm Detected report received
- **•** 09 T1 card Signaling bit alarm report received
- **•** 0A T1 card OOF Maintenance Limit reached report received
- **•** 0B PRI card OOF Maintenance Limit reached report received
- **•** 0C NBC loss of synchronization—external reference
- 0D Change in T1 synchronization source. Host sent T1 Synchronization Control (\$C0 02) command
- **•** 0E NBC incoming reference signal is not present
- **•** 0F NBC loss of synchronization—incoming reference
- 10 NBC loss of incoming reference
- 11 NBC external reference signal is not present
- **•** 12 NBC cannot synchronize on the external reference
- **•** 13 NBC cannot synchronize on the incoming reference
- 14 ICC hardware change has been detected. Possibilities include the insertion or removal of an I/O module, or a mismatch between hardware type and configuration.

Byte offset 5 (Alarm Code) indicates a value of \$4C, with a message of ALM076: Incoming Timing Changed to Internal, when the incoming timing has switched to internal. The new alarm code is defined as follows:

ALM076: Incoming Timing Changed to Internal

**Explanation** The system software changed the timing source to backup because the NBC3 lost synchronization with the incoming timing source. The backup timing source was also not available, or it failed to synchronize, and the system software changed the timing source to internal. An Alarm Condition (\$F0) report is sent to the host with an alarm code of \$4C.

**Action** Analyze the contents of alarm code \$4C to verify the reason for the change in timing source. Refer to the *Cisco VCO/4K Extended Programming Reference* for more information. Access the Master Timing Link Selection screen to change the timing source to incoming, if needed. Refer to the *Cisco VCO/4K System Administrator's Guide* for more information.

Refer to *Cisco VCO/4K System Messages* for more information on system messages.

### **Internal Timing Restrictions and Limitations**

There are no restrictions or limitations associated with internal timing alarm support.

### **Enhanced Conference**

VCO/4K system software version 5.1(4) includes the enhanced conference feature. In addition to the basic conference capabilities of the Conference Control (\$6D) command (refer to the *Cisco VCO/4K Extended Programming Reference*), the command allows users to define an enhanced conference in extended mode. A new card type, Service Platform Card - Enhanced Conference (SPC-ENHCNF), can be configured through the system software's Card Maintenance screen to add this type into the system database for an enhanced conference.

A single enhanced conference can accommodate up to sixteen two-way line/trunk ports, or as many one-way line/trunk ports as are available in the system. An enhanced conference allows the system to support up to 640 simultaneous enhanced conferences. An enhanced conference can employ Automatic Gain Control (AGC) to maintain volume, Voice Activity Detect (VAD), and DTMF detection/suppression on each two-way conference port. These features are controlled by bit selections in the \$6D command. The enhanced conference feature also allows the ability to play a prompt to a

conference.

### **Enhanced Conference Interface Modifications**

Modifications have been made to the Conference Control (\$6D) command to enable the enhanced conference feature. The following byte offsets have been modified:

- **•** Conference Number, byte offsets 13 and 14
- Port Count, byte offset 16
- Port Control Code, byte offsets 17 and 18

The modifications to these byte offsets are described below. Refer to the *Cisco VCO/4K Extended Programming Reference* for more information on the \$6D command.

#### **Conference Number**

Conference Number (byte offsets 13 and 14)—Specifies the number of the conference upon which the action should be taken. To start or reserve a conference, specify a conference identifier from 0 to 640; 0 is valid only if a conference is available for allocation. When the conference identifier  $= 0$ , the system returns the ID of the allocated conference. When adding to, deleting from, adjusting input/output levels for, or tearing down a conference, the conference number is required. Convert from decimal to hexadecimal for the conference number. Construct bytes in binary according to the descriptions below, then convert to hexadecimal for use in the command.

F0000000 00000000

- **•** F specifies a basic or an enhanced conference.
	- **–** F = 1 Use the enhanced conference feature. The system searches for conference ports from the enhanced conference resource.
	- **–** F = 0 Use the basic conference feature. The system searches for conference ports from either the enhanced or the basic conference resource.

**Note** Enhanced conference resources can also be used for basic conferences; this may come into practice if the host designates nine to sixteen two-way legs in a single conference.

#### **Port Count**

Port Count (byte offset 16)—Specifies the number of ports affected by this command. If  $R = 1$  in Conference Control Code (byte offset 15), the Port Count specifies how many conference ports to reserve. In this case, the maximum number of ports to reserve is sixteen. For all other settings, the Port Count specifies how many Port Control Code bytes are contained in this command. Convert from decimal to hexadecimal for use in the command.

#### **Port Control Code**

Port Control Code (byte offsets 17 and 18)—This field (with Port Address) exists for each port utilized. A three-byte set is required when a conference action is required for a specific line/trunk port. One Port Control Code byte set is required for each line/trunk port affected when S, T, A, D, or  $G = 1$  in the Conference Control Code (byte offset 15); the number of Port Control Code byte sets must be equal to PPPP specified in the Port Count (byte offset 16). When  $T = 1$  in the Conference Control Code (byte offset 15), any line/trunk port that should be left active must be represented by a Port Control Code byte set.

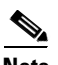

**Note** Do not specify Port Control Codes when reserving a conference  $(R = 1)$ . The system will automatically reserve the ports based on their availability. Setting  $R = 1$  and specifying Port Control Codes causes a syntax error.

Construct bytes in binary according to the following descriptions, then convert to hexadecimal for use in the command.

IIIIA0CL WSVDF000

• IIII – determines whether the input level from this line/trunk port into the conference is to be adjusted when S, A, or G—of the Conference Control Code (byte offset 15)—is equal to 1. Specify bit settings according to the following list:

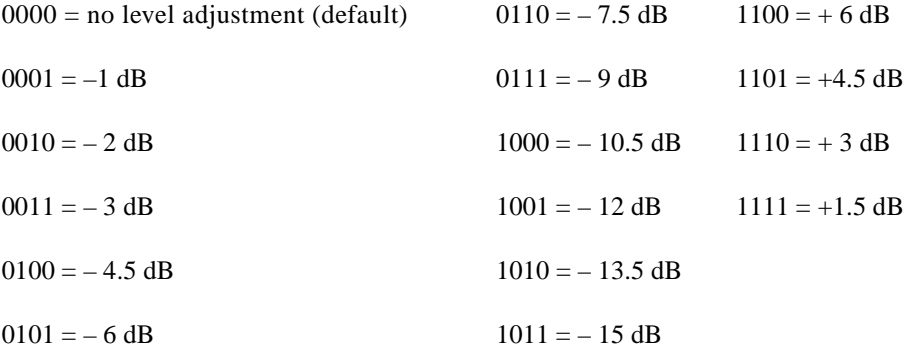

- **•** A Specifies the talk-only conference capability. Specify bit setting as follows:
	- **–** A = 1 Talk-only conference enabled. The port is talk-only to the conference to which it is attached; this setting has precedence over the W setting (described below).
	- **–** A = 0 Talk-only conference disabled. The W setting determines configuration.
- **•** C Specifies if Automatic Gain Control (AGC) is used for this port.
	- $\sim$  C = 0 Do not use AGC for this port; apply the input level (bits IIII, above) as a manual offset to this channel's input.
	- **–** C = 1 Use AGC to scale the input voice level to the desired level, given by the input level (bits IIII, above).
- L Specifies if the output level of the conference port associated with this line/trunk port is to be decreased by 3 dB when S, A, or  $G = 1$  in the Conference Control Code. Specify bit settings as follows:
	- $-L = 0 No$  output level adjustment is required.
	- $-L = 1 -$  Decrease output level by 3 dB.
- W Determines whether to set up a two-way (talk and listen) or one way (listen only) voice path for this line/trunk port when it becomes part of a conference. This bit has no meaning unless S or  $A = 1$  in the Conference Control Code. Specify bit settings as follows:
	- **–** W = 0 Set up two-way voice path (talk and listen) for line/trunk port when it becomes part of the conference.
	- **–** W = 1 Set up one-way voice path (listen only) for line/trunk port when it becomes part of the conference.

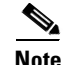

**Note** Do not set both the talk-only bit (A) and the listen-only bit (W) equal to 1 for the same port and time. Failure to follow this guideline results in a port added to a conference which can neither receive from nor transmit to other ports.

- **•** S Determines whether this line/trunk port should be left active (CP\_SETUP state) or idled (Permanent Signal processing begun) when it is removed from a conference. This bit has no meaning unless  $D$  or  $T = 1$  in the Conference Control Code. Specify bit settings as follows:
	- **–** S = 0 Leave the line/trunk port active (setup state) when deleted from the conference.
	- **–** S = 1 Set the line/trunk port to idle through Permanent Signal processing when deleted from the conference.
- **•** V Determines when the voice path of an outgoing trunk port in CP\_WTFSUP is set to the conference. The voice path can be established when the outgoing message is answered or immediately when the command is received. Specify bit settings as follows:
	- **–** V = 0 Establish voice path of outgoing port to conference when outgoing message is answered.
	- **–** V = 1 Establish voice path of outgoing port to conference immediately.
- D Specifies if Voice Activity Detect (VAD) is used for this port. Specify bit settings as follows:
	- $-$  D = 0 Do not use VAD for this port.
	- $-$  D = 1 Use VAD for this port.
- F Specifies if DTMF suppression and report are enabled/disabled. Specify bit settings as follows:
	- **–** F = 0 disable DTMF digit detection and DTMF tone suppression—all legs of the conference can hear the DTMF tones when the DTMF digits are entered; no DTMF digit reported.
	- **–** F = 1 enable DTMF digit detection and DTMF tone suppression—the leg in the conference that is entering the DTMF digits can hear the DTMF tones, all other legs in the conference cannot hear the DTMF tones of the DTMF digits being entered; report DTMF digit.

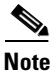

**Note** When this bit (F) is set to 1, a first digit report is generated upon detecting the single DTMF digit on the two-way conference port. A DTMF Digit (\$D1) report is sent to the host, which indicates the detected DTMF digit.

### **Enhanced Conference Restrictions and Limitations**

There are no restrictions or limitations with the enhanced conference feature.

## **ICC ISDN Span Configuration**

Interface Controller Card (ICC) Integrated Services Digital Network (ISDN) span configuration remains unchanged in VCO/4K system software version 5.1(4). However, the PRI Card Protocol Configuration screen has been eliminated and cannot be accessed from the ICC ISDN Span Configuration screen.

### **ICC ISDN Span Configuration Interface Modifications**

The ICC ISDN Span Configuration screen has been modified in VCO/4K system software version 5.1(4). The Display Protocol Parameter field has been removed from the T1 version of the ICC ISDN Span Configuration screen (see Figure 1) and from the E1 version (see Figure 2).

**Figure 1 Revised ICC ISDN Span Configuration Screen—T1** 

```
I C C I S D N S P A N C O N F I G U R A T I O N
SPAN LOCATION: R,L,S 1 1 15-1-1 TYPE : ICC-T1 PRI/NI2
                        STATUS: Out of Service
ACCESS TYPE: USER TRX CLOCK: SCLK CA IP RULE: 0 SLIP MAINT LIMIT: 255<br>SWITCH TYPE: NI2 REF CLOCK: LOOP NCA IP RULE: 0 OOF MAINT LIMIT: 17
              REF CLOCK: LOOP NCA IP RULE: 0 OOF MAINT LIMIT: 17
SPAN LENGTH: 0-133 SPAN TYPE: ESF A/Mu LAW: Mu
         PORT NAME GROUP GRP NAME COS
         ---- -------- ----- --------- -----
          1 - 2
          2 - 2
          3 - 2
          4 - - - 25 - 2
          6 - 2
          7 - - 28 __ ________ 2
```
TP000398

**Figure 2 Revised ICC ISDN Span Configuration Screen—E1**

|                                                                                    |              |             |           | I C C I S D N S P A N C O N F I G U R A T I O N |                                        |  |  |
|------------------------------------------------------------------------------------|--------------|-------------|-----------|-------------------------------------------------|----------------------------------------|--|--|
| SPAN LOCATION: R, L, S 1 1 15-1-1 TYPE : ICC-E1 PRI/NET5<br>STATUS: Out of Service |              |             |           |                                                 |                                        |  |  |
| ACCESS TYPE: USER TRX CLOCK: SCLK                                                  |              |             |           |                                                 | CA IP RULE: 3 SLIP MAINT LIMIT:<br>255 |  |  |
| SWITCH TYPE: NET5_UK REF CLOCK:                                                    |              |             | LOOP      | NCA IP RULE: 0 OOF                              | MAINT LIMIT:<br>17                     |  |  |
| SPAN LENGTH: 533-655 CRC4                                                          |              |             | $\sim$ ON |                                                 | A/Mu LAW: A OVERLAP: FORWARD           |  |  |
|                                                                                    | PORT         | <b>NAME</b> | GROUP     | GRP NAME                                        | COS                                    |  |  |
|                                                                                    |              |             |           |                                                 |                                        |  |  |
|                                                                                    | $\mathbf{1}$ |             |           |                                                 | 2                                      |  |  |
|                                                                                    | 2            |             |           |                                                 | 2                                      |  |  |
|                                                                                    | 3            |             |           |                                                 | 2                                      |  |  |
|                                                                                    | 4            |             |           |                                                 | 2                                      |  |  |
|                                                                                    | 5            |             |           |                                                 | 2                                      |  |  |
|                                                                                    | 6            |             |           |                                                 | 2                                      |  |  |
|                                                                                    | 7            |             |           |                                                 | 2                                      |  |  |
|                                                                                    | 8            |             |           |                                                 | $\mathfrak{D}$                         |  |  |
|                                                                                    |              |             |           |                                                 |                                        |  |  |
|                                                                                    |              |             |           |                                                 |                                        |  |  |

TP000399

### **ICC ISDN Span Configuration Restrictions and Limitations**

The PRI Card Protocol Configuration screen was a read-only screen. No functionality has been modified with its elimination, or with the elimination of the Display Protocol Parameters field from the ICC ISDN Span Configuration screen.

## **Time Slot License Restriction Removal**

Time slot license restriction has been removed from VCO/4K system software version 5.1(4). Users no longer need to receive an authorized license number before increasing the number of time slots on the VCO/4K switch. Users of system software version 5.1(4) and higher must access the License Configuration screen and enter the Universal License Code (ULC)—summa4—which enables the maximum number of time slots available for the system.

VCO/4K systems in 2K mode receive 1936 time slots upon entering the ULC. VCO/4K systems in 4K mode receive 4088 time slots upon entering the ULC.

### **Time Slot License Restriction Removal Interface Modifications**

The use of the License Configuration screen has been modified in VCO/4K system software version 5.1(4). The screen itself has not been modified (see Figure 3).

|                                 | LICENSE CONFIGURATION        |                              |
|---------------------------------|------------------------------|------------------------------|
|                                 | A - Side                     | B - Side                     |
| Number of Time-Slots Allocated  | 272                          | 272                          |
| Number of Time-Slots Available  | 3816                         | 3816                         |
| Number of Time-Slots Licensed   | 4088                         | 4088                         |
| Serial Number<br>License Number | 08003e23e953<br>c6c9c9d9511b | 08003e24223b<br>8e14ce61741c |
|                                 |                              |                              |
| Enter License #:                |                              |                              |
|                                 |                              |                              |
|                                 |                              | TP000407                     |

**Figure 3 License Configuration Screen**

Complete the following steps to configure the maximum time slots for the VCO/4K system. If the system is redundant, ensure that the following steps are performed on the active A side. Refer to the *Cisco VCO/4K System Administrator's Guide* for complete configuration instructions.

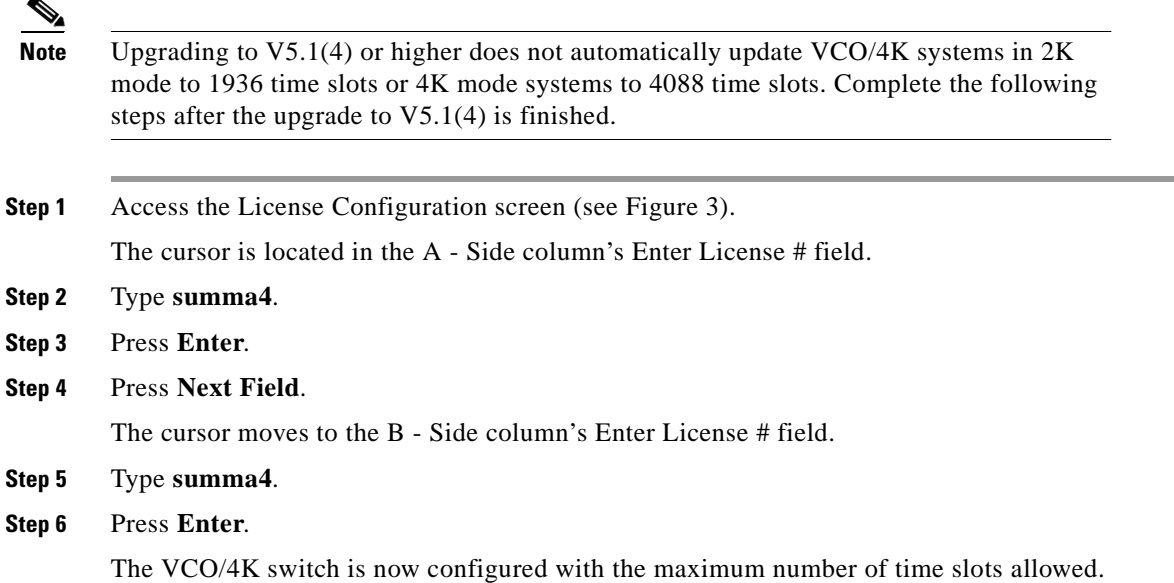

### **Time Slot License Restriction Removal Restrictions and Limitations**

There are no restrictions or limitations for the time slot license restriction removal.

## **ISDN TS 014 Timer T310 User Side Expiry Alteration**

The Integrated Services Digital Network (ISDN) Australian protocol, TS 014, uses a T310 timer which has been altered with VCO/4K system software version 5.1(4). The Interface Controller Card (ICC) implements ISDN protocols. This alteration resolves DDTs issue CSCdr73001.

### **ISDN TS 014 Timer T310 User Side Expiry Alteration Implementation**

The TS 014 standard defines a value for the T310 timer for the network side. No value is specified in the TS 014 standard for the user side. The T310 timer specifies the time to wait for a response to a CALL PROCEEDING message.

In previous VCO/4K software releases, the ICC implemented the same T310 timer value for the TS 014 user side as is implemented for the TS 014 network side—10 seconds. With this release, the ICC implements the same T310 timer value for the TS 014 user side as is implemented for the ISDN NET5 (EURO) protocol's user side—120 seconds. The TS 014 protocol waits for an extended time (120 seconds) for a response to a CALL PROCEEDING message before the T310 timer expires and abandons a call attempt.

Refer to the *Australian Communications Authority Technical Specification 014 (ACA TS 014 - 1997)* for more information on the TS 014 protocol.

### **ISDN TS 014 Timer T310 User Side Expiry Alteration Restrictions and Limitations**

There are no restrictions or limitations for the ISDN TS 014 timer T310 alteration.

## **Interface Controller Card Universal Protocol Generator Update Tool**

The Interface Controller Card (ICC) Universal Protocol Generator (UPG) Update Tool has been modified to allow users of VCO/4K system software version 5.1(4) to modify the guard time values of .upg files.

Two versions of the ICC UPG Update Tool are provided on a diskette (see Figure 4):

- **•** upgedsol.exe—For SUN Solaris workstation users
- **•** upgedwin.exe—For Microsoft Windows (2000, NT, 98, and 95) PC users

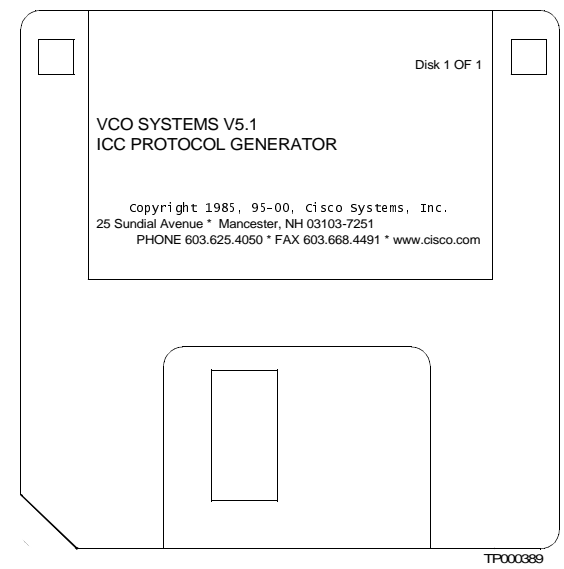

**Figure 4 ICC Protocol Generator Diskette**

The tool allows users to modify the default .upg files in order to create custom ICC protocol data files for E&M and CAS/R2 protocols. Two versions of the default files are provided on diskette number 6 of the generic software diskettes:

- iccem.upg—For the E&M, T1 protocol
- **•** icccasr2.upg—For the CAS/R2, E1 protocol

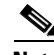

**Note** Default files do not need to be customized for the system software to function properly. The ability to customize the default .upg files is provided for flexibility in signaling configurations.

Users must modify a system default .upg file to create a custom .upg file. Customize the iccem.upg file when using the E&M, T1 protocol. Customize the icccasr2.upg file when using the CAS/R2, E1 protocol. A maximum of four customized .upg files may be created; the ability to customize .upg files is provided for configuring flexibility in three signaling areas:

- **•** ABCD signaling bit pattern
- **•** Minimum and maximum detection times of signals (wink, seize, flash, etc.)
- **•** Guard time

### **Installation Instructions**

The ICC UPG Update Tool is a command line executable software program. The following sections describe the installation of the ICC UPG Update Tool and the creation of customized .upg files using either a SUN Solaris workstation or a PC workstation.

#### **Install and Start the ICC UPG Update Tool with a SUN Solaris Workstation**

Complete the following steps to install the ICC UPG Update Tool on a SUN Solaris workstation and create a customized .upg data file. For Microsoft Windows PC users, refer to "Install and Start the ICC UPG Update Tool with a Microsoft Windows PC Workstation," page 13, for tool installation instructions.

- **Step 1** Create a directory named UPGTOOL on your SUN workstation.
- **Step 2** Copy the upgedsol.exe executable file—the ICC UPG Update Tool—from the ICC PROTOCOL GENERATOR diskette to the UPGTOOL directory.
- **Step 3** Copy the appropriate default .upg file from diskette 6 to the UPGTOOL directory according to the following rules:
	- **•** Copy the iccem.upg file if you are using the E&M, T1 protocol.
	- **•** Copy the icccasr2.upg file if you are using the CAS/R2, E1 protocol.
- **Step 4** Start a new shell.
- **Step 5** Change to the UPGTOOL directory within the new shell.
- **Step 6** Type **./upgedsol.exe** and press **Enter** to start the tool.

An introductory message and prompt are displayed on the screen. (See Figure 5.)

#### **Figure 5 ICC UPG Tool Introductory Message and Prompt**

```
 | |
 :|: :|:
                     :|||: :|||:
                   .:|||||||:..:|||||||:.
                 C i s c o S y s t e m s
                     Cisco Systems, Inc.
          Enhanced Services and Migration Business Unit
                     ICC UPG Update Tool
               Copyright 2000 Cisco Systems, Inc.
                     Tool version: 2.2
                Creation date: Tue 06/06/2000
Enter default ICC Protocol File Name:
```
**Step 7** Enter the file name of the default .upg file copied in Step 3.

The UPG Update Tool menu, and a prompt, are displayed on the screen. (See Figure 6.)

| $\star$ |            |                                  | $\star$ |
|---------|------------|----------------------------------|---------|
| $\star$ |            | UPG Update Tool                  | $\star$ |
| $\star$ |            |                                  | $\star$ |
| $\star$ | 1.         | Display Rx Pulse data            | $\star$ |
| $\ast$  | $2$ .      | Modify Rx Pulse data             | $\star$ |
| $\star$ | 3.         | Display Tx Pulse data            | $\star$ |
| $\star$ |            | 4. Modify Tx Pulse data          | $\star$ |
| $\star$ |            | 5. Display State Model           | $\star$ |
| $\star$ |            | 6. Modify State Model            | $\star$ |
| $\ast$  |            | 7. Display Guard Time            | $\star$ |
| $\ast$  |            | 8. Modify Guard Time             | $\star$ |
| $\star$ |            | 9. Create User Defined Data File | $\star$ |
| $\star$ |            |                                  | $\star$ |
| $\star$ | $\Omega$ . | Exit                             | $\star$ |
| $\star$ |            |                                  | $\star$ |
|         |            |                                  |         |

**Figure 6 ICC UPG Update Tool Menu and Prompt**

The ICC UPG Update Tool menu options, and custom .upg file creation instructions, are described in "Custom .upg File Creation Instructions," page 14.

#### **Install and Start the ICC UPG Update Tool with a Microsoft Windows PC Workstation**

Complete the following steps to install and start the ICC UPG Update Tool on a Microsoft Windows PC workstation. For SUN Solaris users, refer to "Install and Start the ICC UPG Update Tool with a SUN Solaris Workstation," page 12, for tool installation instructions.

- **Step 1** Create a directory named UPGTOOL on your PC.
- **Step 2** Copy the upgedwin.exe executable file—the ICC UPG Update Tool—from the ICC PROTOCOL GENERATOR diskette to the UPGTOOL directory.
- **Step 3** Copy the appropriate default .upg file from diskette 6 to the UPGTOOL directory according to the following rules:
	- **•** Copy the iccem.upg file if using the E&M, T1 protocol.
	- **•** Copy the icccasr2.upg file if using the CAS/R2, E1 protocol.
- **Step 4** Open a Command Prompt window.
- **Step 5** Change to the UPGTOOL directory within the window.
- **Step 6** Type **upgedwin.exe** and press **Enter** to start the tool.

An introductory message and prompt are displayed in the window. (See Figure 7.)

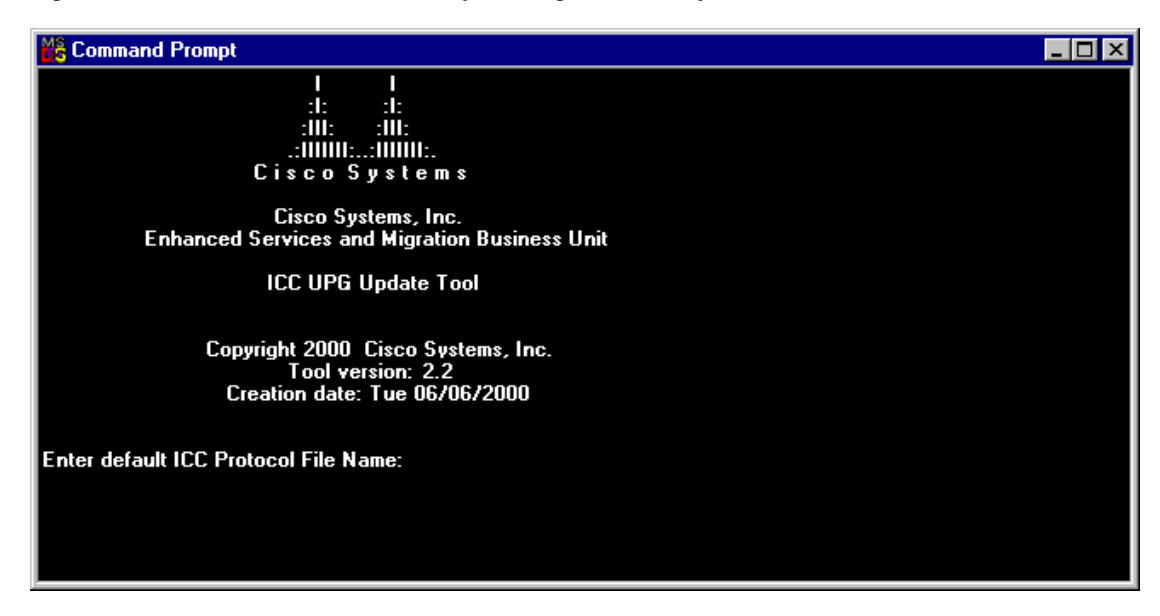

**Figure 7 ICC UPG Tool Introductory Message and Prompt**

**Step 7** Enter the file name of the default .upg file copied in Step 3.

The ICC UPG Update Tool menu, and a prompt, are displayed on the screen. (See Figure 8.)

**Figure 8 ICC UPG Update Tool Menu and Prompt**

| <b>M</b> & Command Prompt        |    |  |  |
|----------------------------------|----|--|--|
| .                                |    |  |  |
|                                  | I, |  |  |
| <b>UPG Update Tool</b>           | ľ  |  |  |
|                                  | ï  |  |  |
| 1. Display Rx Pulse Data         | Ì. |  |  |
| 2. Modify Rx Pulse Data          | Ĩ. |  |  |
| 3. Display Tx Pulse Data         | Ľ  |  |  |
| 4. Modify Tx Pulse Data          |    |  |  |
| 5. Display State Model           | ï  |  |  |
| 6. Modify State Model            | ľ  |  |  |
| 7. Display Guard Time            | ï  |  |  |
| 8. Modify Guard Time             | ľ  |  |  |
| 9. Create User Defined Data File | ï  |  |  |
|                                  | ï  |  |  |
| 0. Exit                          | Ĭ. |  |  |
|                                  | H  |  |  |
|                                  |    |  |  |
|                                  |    |  |  |
| Enter your Choice:               |    |  |  |
|                                  |    |  |  |
|                                  |    |  |  |
|                                  |    |  |  |
|                                  |    |  |  |

Refer to "Custom .upg File Creation Instructions," page 14, for a description of the ICC UPG Update Tool menu options, and custom .upg file creation instructions.

### **Custom .upg File Creation Instructions**

The creation of custom .upg files is accomplished with the ICC UPG Update Tool. All customizing instructions are illustrated with figures representative of those seen while using a SUN Solaris workstation. PC workstation users see the same information, but in a Command Prompt window.

SUN Solaris workstations users, refer to Figure 6 for the ICC UPG Update Tool menu. PC workstation users, refer to Figure 8 for the ICC UPG Update Tool menu. The ICC UPG Tool menu options are described in Table 1.

| <b>Menu Option</b>               | <b>Description</b>                                                                                                    |  |  |  |
|----------------------------------|----------------------------------------------------------------------------------------------------|--|--|--|
| 1. Display Rx Pulse Data         | Displays a list of receive pulse data (incoming signals)—data<br>traveling from the network to the card—and describes how each<br>is decoded by the protocol.                                           |  |  |  |
| 2. Modify Rx Pulse Data          | Allows the user to modify the active bit pattern (ABCD bits) and<br>the minimum and maximum detection times of each received<br>pulse.<br>R.                                                            |  |  |  |
|                                  | The ABCD signaling bits for the CAS/R2,<br><b>Note</b><br>E1 protocol must not be modified.                                                                                                    |  |  |  |
| 3. Display Tx Pulse Data         | Displays a list of transmit pulse data (outgoing signals)—data<br>traveling from the card to the network—that can be transmitted by<br>the protocol, and describes how each is decoded by the protocol. |  |  |  |
| 4. Modify Tx Pulse Data          | Allows the user to modify the active bit pattern (ABCD bits) and<br>the minimum and maximum detection times of each transmitted<br>pulse.                                                               |  |  |  |
|                                  | <b>Note</b><br>The ABCD signaling bits for the CAS/R2,<br>E1 protocol must not be modified.                                                                                                    |  |  |  |
| 5. Display State Model           | Displays the current state model.                                                                                                    |  |  |  |
| 6. Modify State Model            | Not available for customer use at this time.                                                                                                    |  |  |  |
| 7. Display Guard Time            | Displays the current value of the guard time—the length of time<br>that a port is held in guard state, after the port is abandoned.                                                                     |  |  |  |
| 8. Modify Guard Time             | Allows the user to modify the length of the guard time.                                                                                                    |  |  |  |
| 9. Create User Defined Data File | Allows the user to save the customized upg file.                                                                                                    |  |  |  |
| 0. Exit                          | Allows the user to exit the ICC UPG Update Tool menu.                                                                                                    |  |  |  |

**Table 1 ICC UPG Update Tool Menu Options**

Follow the procedures in the following sections to customize a default .upg file.

#### **Display and Modify Receive Pulse Data—Options 1 and 2**

Complete the following steps to display and modify the receive pulse data of a default .upg file:

**Step 1** From the ICC UPG Update Tool menu, type **1** and press **Enter**.

The receive pulse data is displayed on the screen (see Figure 9), followed by the ICC UPG Update Tool menu and the Enter your Choice prompt.

| ****<br>Receive Pulses | ****      |             |     |
|------------------------|-----------|-------------|-----|
|                        |           |             |     |
|                        |           | Timing (ms) |     |
|                        |           |             |     |
| Name                   | ABCD bits | Min         | Max |
|                        |           |             |     |
| rx_seize               | 12        | 375         | 0   |
| rx_wink                | 12        | 100         | 350 |
| rx_flash               | 0         | 100         | 350 |
| rx idle                | 0         | 375         | 0   |
|                        |           |             |     |

**Figure 9 Display Rx Pulse Data Display**

Each protocol can detect a certain number of receive pulses (our example, Figure 9, contains four). Each pulse is described by four parameters. (See Table 2.)

**Table 2 Display Rx Pulse Data Parameters**

| <b>Parameter</b> | <b>Description</b>                                                                                                    |
|------------------|----------------------------------------------------------------------------------------------------|
| Name             | Name for the pulse; for debugging and maintenance only.                                                                                          |
| <b>ABCD</b> bits | The ABCD bit pattern identifying a specific signal. The pattern is a binary<br>number from 0000 to 1111, which is displayed as decimal, 0 to 15. |
| Timing (ms), Min | Represents the minimum time, in milliseconds, that the active bit pattern (see<br>Table 3) must be present on the incoming line.                 |
| Timing (ms), Max | Represents the maximum time, in milliseconds, that the active bit pattern (see<br>Table 3) can be present on the incoming line.                  |

**Step 2** Type 2 and press **Enter** to modify the receive pulse data.

The first receive pulse data is displayed. (See Figure 10.) The cursor is located after the Enter ABCD Bits value (0-15) [ n] prompt. The default, or current, value is contained within the square brackets.

#### **Figure 10 First Receive Pulse Data Display—ABCD Bits Prompt**

```
Enter your Choice: 2
   **** Receive Pulses ****
Signal: 'rx_seize'
Enter ABCD Bits value (0-15) [ 12]:
```
- **Step 3** Modify the ABCD bit pattern, taking into account the following considerations:
	- For the E&M, T1 protocol, the receive pulses contain a certain sequence of changes in the A and B bits; the C and D bits are not used for defining receive pulses. Refer to Table 3 for the default values of the ABCD bit patterns.

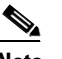

**Note** Only the active bit pattern is stored in the customized .upg file.

| <b>Signaling Name</b> | <b>Start Pattern</b> | <b>Active Pattern</b> | <b>End Pattern</b> |
|-----------------------|----------------------|-----------------------|--------------------|
| Seize                 | 0000                 | 1100                  |                    |
| Wink                  | 0000                 | 1100                  | 0000               |
| Flash                 | 1100                 | 0000                  | 1100               |
| Idle                  | 1100                 | 0000                  |                    |

**Table 3 Default ABCD Bit Patterns for the E&M, T1 Protocol**

• For the CAS/R2, E1 protocol, the receive pulses contain specific ABCD bit patterns. Refer to Table 4 for the default values of the ABCD bit patterns.

**Table 4 Default ABCD Bit Patterns for the CAS/R2, E1 Protocol**

| <b>Signaling Name</b> | <b>Bit Pattern</b> |
|-----------------------|--------------------|
| Seize                 | 0001               |
| Seize Acknowledge     | 1101               |
| Answer                | 0101               |
| Clear Back            | 1101               |
| <b>Idle</b>           | 1001               |

- **a.** Convert the appropriate binary ABCD bit pattern to decimal.
- **b.** Type the decimal value.
- **c.** Press **Enter**.

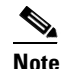

**Note** Pressing Enter without first entering a value leaves the default, or current, value unmodified.

A new prompt—Enter Minimum Timer Value (ms) [ n]—followed by the cursor, is displayed. (See Figure 11.) The default, or current, value is contained within the square brackets.

#### **Figure 11 First Receive Pulse Data Display—Minimum Timer Selection Prompt**

```
Enter your Choice: 2
   **** Receive Pulses ****
Signal: 'rx_seize'
Enter ABCD Bits value (0-15) [ 12]:
Enter Minimum Timer Value (ms) [ 375]:
```
**Step 4** Modify the minimum timer value, taking into account the following considerations:

• For the E&M, T1 protocol, the receive pulses contain a minimum time, in milliseconds, that the active bit pattern must be present on the incoming line. Refer to Table 5 for the default minimum timer values. Adhere to E&M protocol industry standards for valid timer selections.

| <b>Signaling Name</b> | <b>Minimum Time (ms)</b> |
|-----------------------|--------------------------|
| Seize                 | 375                      |
| Wink                  | 100                      |
| Flash                 | 100                      |
| Idle                  | 375                      |

**Table 5 Default Minimum Timer Values for the E&M, T1 Protocol**

- For the CAS/R2, E1 protocol, all bit patterns are valid the instant they are present; default minimum timer values are always 0. You must select 0 (zero) for the minimum timer value.
- **a.** Type the appropriate minimum timer value for the seize receive pulse.
- **b.** Press **Enter**.

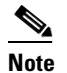

**Note** Pressing Enter without first entering a value leaves the default, or current, value unmodified.

A new prompt—Enter Maximum Timer Value (ms) [ n]—followed by the cursor, is displayed. (See Figure 12.) The default, or current, value is contained within the square brackets.

**Figure 12 First Receive Pulse Data Display—Maximum Timer Selection Prompt**

```
Enter your Choice: 2
  **** Receive Pulses ****
Signal: 'rx_seize'
Enter ABCD Bits value (0-15) [ 12]:
Enter Minimum Timer Value (ms) [ 375]:
Enter Maximum Timer Value (ms) [ 0]:
```
**Step 5** Modify the maximum timer value, taking into account the following considerations:

• For the E&M, T1 protocol, the receive pulses contain a maximum time, in milliseconds, that the ABCD bit pattern can be present on the incoming line. Refer to Table 6 for the default maximum timer values. Adhere to E&M protocol industry standards for valid timer selections.

**Table 6 Default Maximum Timer Values for the E&M, T1 Protocol**

| <b>Signaling Name</b> | <b>Maximum Time (ms)</b> |
|-----------------------|--------------------------|
| Seize                 | 0                        |
| Wink                  | 350                      |
| Flash                 | 350                      |
| <b>Idle</b>           | 0                        |

• For the CAS/R2, E1 protocol, the receive pulses do not contain a maximum time; default maximum timer values are always 0. You must select 0 (zero) for the maximum timer value.

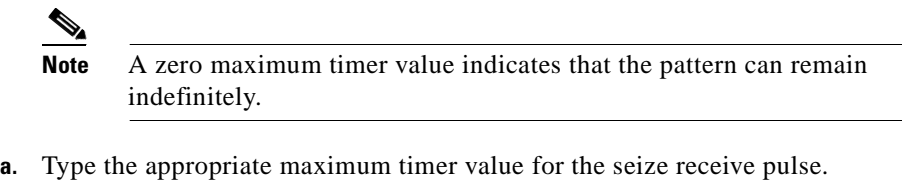

**b.** Press **Enter**.

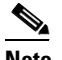

**Note** Pressing Enter without first entering a value leaves the default, or current, value unmodified.

The second receive pulse data is displayed, along with the Enter ABCD Bits value (0-15) [ n] prompt.

**Step 6** Repeat Step 3 through Step 5 for this and all remaining receive pulse data.

When all receive pulse data is modified, the ICC UPG Update Tool screen is displayed. SUN Solaris workstation users, refer to Figure 6. Microsoft Windows PC workstation users, refer to Figure 8.

#### **Display and Modify Transmit Pulse Data—Options 3 and 4**

Complete the following steps to display and modify the transmit pulse data of a default .upg file:

#### **Step 1** From the ICC UPG Update Tool menu, type **3** and press **Enter**.

The transmit pulse data is displayed on your screen (see Figure 13), followed by the ICC UPG Update Tool menu and the Enter your Choice prompt.

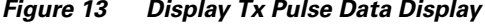

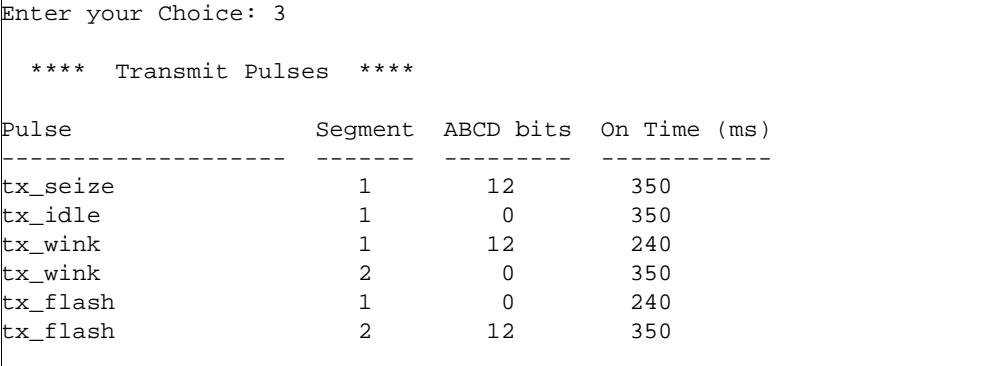

Each protocol can send a certain number of transmit pulses (our example, Figure 13, contains four). Each pulse is described by four parameters. (See Table 7.)

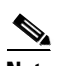

**Note** The transmit pulses wink and flash are assigned two segments. Each segment contains an ABCD bit pattern value and an active bit pattern timing value. Both can be modified.

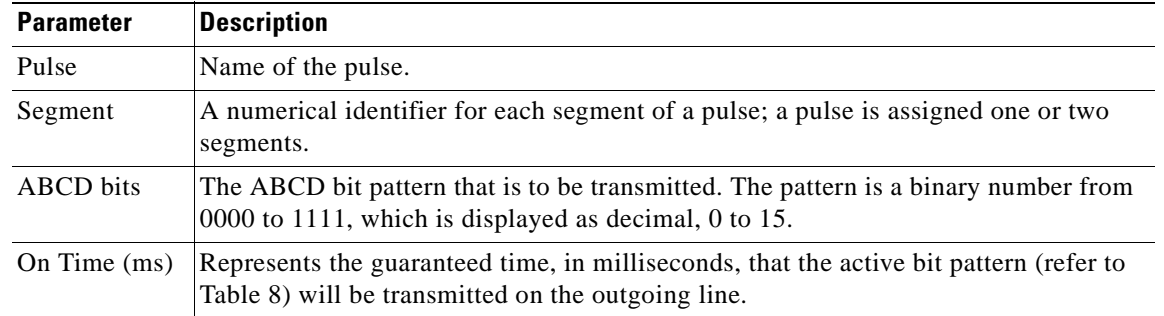

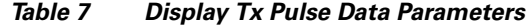

**Step 2** Type **4** and press **Enter** to modify the transmit pulse data.

The first transmit pulse name and segment data is displayed (seize). (See Figure 14.) The cursor is located after the Enter ABCD Bits value  $(0-15)$  [n] prompt. The default, or current, value is contained within the square brackets.

#### **Figure 14 Transmit Pulse Data Display—ABCD Bits Value Prompt**

```
Enter your Choice: 4
   **** Transmit Pulses ****
Signal: 'tx_seize'
Segment 1: Enter ABCD Bits value (0-15) [ 12]:
```
- **Step 3** Modify the ABCD bit pattern, taking into account the following considerations:
	- **•** For the E&M, T1 protocol, the transmit pulses contain a certain sequence of changes in the A and B bits; the C and D bits are not used for defining transmit pulses. Refer to Table 8 for the default values of the ABCD bit patterns.

| <b>Signaling Name</b> | <b>Start Pattern</b> | <b>Active Pattern</b> | <b>End Pattern</b> |
|-----------------------|----------------------|-----------------------|--------------------|
| Seize                 | 0000                 | 1100                  |                    |
| Wink                  | 0000                 | 1100                  | 0000               |
| Flash                 | 1100                 | 0000                  | 1100               |
| Idle                  | 1100                 | 0000                  |                    |

**Table 8 Default ABCD Bit Patterns for the E&M, T1 Protocol**

• For the CAS/R2, E1 protocol, the transmit pulses contain specific ABCD bit patterns. Refer to Table 9 for the default values of the ABCD bit patterns.

| <b>Signaling Name</b> | <b>Bit Pattern</b> |
|-----------------------|--------------------|
| Seize                 | 0001               |
| Seize Acknowledge     | 1101               |
| Answer                | 0101               |
| Clear Back            | 1101               |
| Idle                  | 1001               |

**Table 9 Default ABCD Bit Patterns for the CAS/R2, E1 Protocol**

- **a.** Convert the appropriate binary ABCD bit pattern to decimal.
- **b.** Type the decimal value.
- **c.** Press **Enter**.

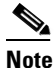

**Note** Pressing Enter without first entering a value leaves the default, or current, value unmodified.

A new prompt—Enter Time On Value (ms) [ n]—followed by the cursor, is displayed. (See Figure 15.)

**Figure 15 Transmit Pulse Data Display—Time On Value Prompt**

```
Enter your Choice: 4
         **** Transmit Pulses ****
Signal: 'tx_seize'
Segment 1: Enter ABCD Bits value (0-15) [ 12]:
Segment 1: Enter Time On Value (ms) [ 350]:
```
- **Step 4** Modify the minimum timer value (segment 1 timer value), taking into account the following considerations:
	- For the E&M, T1 protocol, the transmit pulses are described in part by the length of time, in milliseconds, that the active bit pattern must be present on the outgoing line. Refer to Table 10 for the default minimum timer values. Adhere to E&M protocol industry standards for valid timer selections.

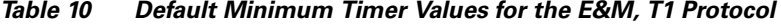

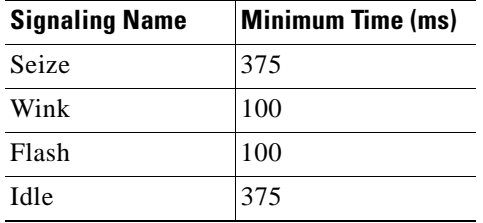

- For the CAS/R2, E1 protocol, all bit patterns are valid the instant they are present; default minimum timer values are always 0. You must select 0 (zero) for the maximum timer value.
- **a.** Type the appropriate timer value for the seize receive pulse.
- **b.** Press **Enter**.

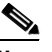

**Note** Pressing Enter without first entering a value leaves the default, or current, value unmodified.

- **Step 5** Use the following considerations to determine your next step.
	- If the seize or idle transmit pulse was configured in Step 4, configuration for that transmit pulse is complete. Repeat Step 1 through Step 5 for the next transmit pulse displayed.
	- **•** If the wink or flash transmit pulse was configured in Step 4, proceed to Step 6.
- **Step 6** Modify the ABCD end bit pattern (segment 2) following the guidelines discussed in Step 3.
- **Step 7** Modify the maximum timer value (segment 2 timer value), taking into account the following considerations.

**Note** Transmit pulses wink and flash are the only transmit pulses with maximum timer values. The maximum timer values are always contained in segment 2 of a transmit pulse.

**•** For the E&M, T1 protocol, the transmit pulses contain a maximum time, in milliseconds, that the ABCD bit pattern can be present on the outgoing line. Refer to Table 11 for the default maximum timer values. Adhere to E&M protocol industry standards for valid timer selections.

| <b>Signaling Name</b> | <b>Maximum Time (ms)</b> |
|-----------------------|--------------------------|
| Seize                 | 0                        |
| Wink                  | 350                      |
| Flash                 | 350                      |
| Idle                  | 0                        |

**Table 11 Default Maximum Timer Values for the E&M, T1 Protocol**

• For the CAS/R2, E1 protocol, the transmit pulses do not contain a maximum time; default maximum timer values are always 0. You must select 0 (zero) for the maximum timer value.

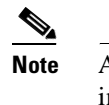

**Note** A zero maximum timer value indicates that the pattern can remain indefinitely.

- **a.** Type the appropriate maximum timer value for the transmit pulse.
- **b.** Press **Enter**.

## $\frac{\mathcal{L}}{\mathcal{L}}$

**Note** Pressing Enter without first entering a value leaves the default, or current, value unmodified.

 $\mathscr{P}$ 

The next transmit pulse data is displayed, along with the Enter ABCD Bits value (0-15) [ n] prompt.

**Step 8** Repeat Step 3 through Step 5 for this and all remaining transmit pulse data.

When all transmit pulse data is modified, the ICC UPG Update Tool screen is displayed. SUN Solaris workstation users, refer to Figure 6. Microsoft Windows PC workstations users, refer to Figure 8.

#### **Display and Modify the State Model—Options 5 and 6**

Note It is not necessary to access option 5 or option 6 to create a customized .upg file. Option 5 is display only, and option 6 is not available for customer use at this time. We advise proceeding to "Display and Modify the Guard Time—Options 7 and 8," page 24.

Complete the following steps to display the state model:

**Step 1** From the ICC UPG Update Tool screen, type **5** and press **Enter** to display the current state model.

The current state model, which describes protocol states, is displayed on the screen. (See Figure 16.)

**Figure 16 State Model Display**

|                         | Enter your Choice: 5       |                                         |                                          |  |
|-------------------------|----------------------------|-----------------------------------------|------------------------------------------|--|
|                         | * * * *<br>State Model     | ****                                    |                                          |  |
| ₩                       | State                      | Event                                   | Next State                               |  |
| $\mathbf{1}$<br>2<br>l3 | 1:idle<br>1:idle<br>1:idle | $1:tx$ seize<br>4:abandon<br>$5:$ alarm | 3: wait for rx ans<br>7:quard<br>8:alarm |  |
| ٠<br>٠<br>$\bullet$     |                            | ٠                                       |                                          |  |

The state model is described by four parameters. (See Table 12.)

**Table 12 State Model Parameters**

| <b>Parameter</b>  | <b>Description</b>                                                                      |
|-------------------|-----------------------------------------------------------------------------------------|
| #                 | A sequential number list which gives the state model display some structure.            |
| State             | The current state of the protocol. <sup>1</sup>                                         |
| Event             | Transition identifier; event possibly encountered. <sup>1</sup>                         |
| <b>Next State</b> | Resulting state; the state achieved if State and Event conditions are met. <sup>1</sup> |

1. The last three parameters described in Table 12 require some explanation. Using the #2 row of Figure 16 as an example, if the current protocol state is idle (1:idle) and the abandon (4:abandon) event is encountered, the next state which the protocol assumes is guard (7:guard).

The state model display is followed by the ICC UPG Update Tool menu.

**Step 2** Proceed to "Display and Modify the Guard Time—Options 7 and 8," page 24. Do not select option 6.

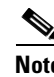

**Note** Option 6 is not supported for customer use at this time. However, if you happen to select option 6, press **Enter** to accept default values until the ICC UPG Update Tool menu is displayed.

#### **Display and Modify the Guard Time—Options 7 and 8**

Complete the following steps to display and modify the guard time of a default .upg file:

**Step 1** From the ICC UPG Update Tool screen, type **7** and press **Enter**, to display the guard time.

The message in Figure 17 is displayed on the screen, followed by the ICC UPG Update Tool menu and the Enter your Choice prompt.

**Figure 17 Display Guard Time Display**

Guard Time = 200 ms.

Enter your Choice: 7

A port is held in the guard state, after it is abandoned (the call associated with that port has ended), for the length of time specified by the guard time.

**Step 2** Type **8** and press **Enter** to modify the guard time.

The message in Figure 18 is displayed. The cursor is located after the Enter new Guard Time in milliseconds [ n] prompt. The default, or current, value is contained within the square brackets.

#### **Figure 18 Modify Guard Time Display**

```
Enter your Choice: 8
Enter new Guard Time in milliseconds [ 200]:
```
**Step 3** Type an appropriate guard time value and press **Enter**.

**Note** Pressing Enter without first entering a value leaves the default, or current, value unmodified.

The ICC UPG Update Tool menu is displayed. SUN Solaris workstation users, refer to Figure 6. Microsoft Windows PC workstation users, refer to Figure 8.

#### **Save a Customized .upg Data File—Option 9**

Complete the following steps to save the customized receive and transmit pulse modifications to a new .upg file:

**Step 1** From the ICC UPG Update Tool screen, type **9** and press **Enter**.

The message in Figure 19 is displayed on the screen. The cursor is located after the Enter (3-6) prompt.

#### **Figure 19 Create User Defined Data File Display**

```
Enter your Choice: 9
Select the user defined file name (icc0x.upg),
Enter (3-6) :
```
**Step 2** Type a number from 3 to 6.

#### **Step 3** Press **Enter**.

The information in Figure 20 is displayed on the screen.

#### **Figure 20 Created File Display**

```
Enter your Choice: 9
Select the user defined file name (icc0x.upg),
Enter (3-6) : 4
protocol id:14
protocol name:E&M04
```
The number entered in Step 2 is used to create three items:

- **•** A customized .upg file containing the number entered in Step 2 in the form of icc0n.upg, where n is the number entered in Step 2. For example, if the number 4 is entered, a file with the name icc04.upg is created.
- **•** An identifier for the customized protocol in the form of USER0n, where n is the number entered in Step 2. For example, if the number 4 is entered, a protocol identifier with the name USER04 is created.
- **•** A new protocol name—signaling type—in one of two forms:
	- **–** E&M0n, for the E&M, T1 protocol, where n is the number entered in Step 2
	- **–** Cas0n, for the CAS/R2, E1 protocol, where n is the number entered in Step 2

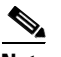

**Note** A maximum of four customized .upg data files can be created and saved. Reuse an existing data file to create subsequent data files.

Table 13 describes the items created with Step 2 for the E&M, T1 protocol.

| <b>Step 2 Number Entry</b> | <b>File Name</b> | <b>Protocol ID</b> | <b>Signaling Type</b> |
|----------------------------|------------------|--------------------|-----------------------|
|                            | icc03.upg        | USER <sub>03</sub> | $E\&M031$             |
|                            | icc04.upg        | USER <sub>04</sub> | $E\&M041$             |
|                            | icc05.upg        | USER <sub>05</sub> | $E\&M051$             |
|                            | icc06.upg        | USER <sub>06</sub> | $E\&M061$             |

**Table 13 Customized .upg File Elements for the E&M , T1 Protocol**

1. T1 signaling types are displayed as selectable SIG. TYPE field values within the VCO/4K software administration's ICC Programmable Trunk Configuration screen.

Table 14 describes the items created with Step 2 for the CAS/R2, E1 protocol.

| <b>Step 2 Number Entry</b> | <b>File Name</b>   | <b>Protocol ID</b> | <b>Span Type</b>   |
|----------------------------|--------------------|--------------------|--------------------|
|                            | icc03.upg          | USER <sub>03</sub> | Cas <sup>1</sup>   |
| $\overline{4}$             | icc04.upg          | USER <sub>04</sub> | Cas04 <sup>1</sup> |
| -5                         | $icc05.\text{upp}$ | USER <sub>05</sub> | Cas <sup>1</sup>   |
| 6                          | icc06.upg          | USER <sub>06</sub> | Cas06 <sup>1</sup> |

**Table 14 Customized .upg File Elements for the CAS/R2, E1 Protocol**

1. E1 signaling types are displayed as selectable SPAN TYPE field values within the VCO/4K software administration's ICC Programmable Trunk Configuration screen.

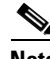

**Note** Switch configuration with the customized .upg file makes use of the different files and names created in Step 2; keep accurate records.

**Step 4** Press **Enter** to return to the ICC UPG Update Tool screen.

#### **Exit from the ICC UPG Update Tool—Option 0**

From the ICC UPG Update Tool screen, type **0** and press **Enter** to exit from the tool.

Copy the customized .upg file from the hard drive to a floppy diskette.

A new custom .upg file is now ready for implementation on the VCO/4K switch. Refer to "Switch Configuration with a Customized .upg File," page 26, for complete configuration instructions.

### **Switch Configuration with a Customized .upg File**

Complete the following steps to configure the VCO/4K switch with a customized .upg file.

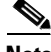

**Note** For each step, refer to the *Cisco VCO/4K System Administrator's Guide* for more instructions.

**Step 1** Access the VCO/4K software administration's Copy Files screen.

- **Step 2** Copy the customized .upg file from the diskette (the file created on the diskette with instructions in "Custom .upg File Creation Instructions," page 14) to the C:/BOOT directory on both the A and B sides of the switch.
- **Step 3** Access the VCO/4K software administration Card Maintenance screen.
- **Step 4** Take the entire ICC out of service (OOS).
- **Step 5** Access the Card Summary screen (see Figure 21) via the Database Administration menu.

|              |              |                      |                | CARD SUMMARY |              |      |
|--------------|--------------|----------------------|----------------|--------------|--------------|------|
|              |              | LOCATION             |                |              | UNUSED       | DISP |
|              | R L S        |                      | CARD TYPE      | STATUS       | PORTS        | CARD |
| 1            |              | $1 \quad 1-1$        | Network Bus    | Α            | $\Omega$     |      |
| 1            |              | $1 \quad 1-2$        | Tone Generator | Α            | 1.           |      |
| $\mathbf{1}$ | 1            | $2 - 1$              | Network Bus    | $\Omega$     | <sup>0</sup> |      |
| 1            | 1            | $2 - 2$              | Tone Generator | $\Omega$     | 1.           |      |
| $\mathbf{1}$ |              | $1 \quad 14 - 1 - 1$ | SPC-DTMF       | $\Omega$     | <sup>0</sup> |      |
| $\mathbf{1}$ | $\mathbf{1}$ | $14 - 1 - 2$         | $SPC-CPA$      | O            | 0            |      |
| 1            |              | $1 \quad 16 - 1 - 3$ | $ICC-T1$       | O            | <sup>0</sup> |      |
| $\mathbf{1}$ | 1            | $16 - 1 - 4$         | $ICC-T1$       | O            | 0            |      |
| 1            |              | $1 16 - 2 - 1$       | $ICC-T1$       | O            | 0            |      |
| $\mathbf{1}$ | 1            | $16 - 2 - 2$         | $ICC-T1$       | O            | 0            |      |
| $\mathbf{1}$ | 1            | $16 - 2 - 3$         | $ICC-T1$       | O            | 0            |      |
| 1            | $\mathbf{1}$ | $16 - 2 - 4$         | $ICC-T1$       | O            | <sup>0</sup> |      |
| $\mathbf{1}$ | 1            | $16 - 3 - 1$         | $ICC-T1$       | O            | 0            |      |
| $\mathbf{1}$ |              | $1 \quad 16 - 3 - 2$ | $ICC-T1$       | $\Omega$     | 0            |      |
| 1            |              | $1 \quad 16 - 3 - 3$ | ICC-T1         | $\Omega$     | 0            |      |
|              |              |                      |                |              |              |      |
|              |              |                      |                |              |              |      |

**Figure 21 Card Summary Screen**

TP000382

**Step 6** Display the span of the ICC you want to configure with the customized .upg file. The ICC Programmable Trunk Configuration screen is displayed. (See Figure 22.)

|                |              |                                                          |             | ICC PROGRAMMABLE TRUNK CONFIGURATION |              |                |     |
|----------------|--------------|----------------------------------------------------------|-------------|--------------------------------------|--------------|----------------|-----|
|                |              | SPAN LOCATION: R, L, S 1 1 16-1-1 STATUS: Out of Service |             |                                      |              |                |     |
|                | CARD TYPE:   | ICC-T1                                                   |             | SPAN TYPE:                           | SF           | CODE: AMI      |     |
|                | TXGAIN: Obd  | TXCLCK: SCLK                                             |             | SLIP: 255 ALM: SYS LENG: 0-133       |              |                |     |
|                |              | RXGAIN: Obd RFCLCK: LOOP                                 |             | OOF: 17                              |              |                |     |
|                | <b>TRUNK</b> |                                                          | GROUP       | SIG.                                 | INPULSE      |                |     |
| PORT           | NAME         | GROUP                                                    | <b>NAME</b> | TYPE                                 | RULE         | COS            | LAW |
|                |              |                                                          |             |                                      |              |                |     |
| 1              |              |                                                          |             | E&M03                                | $\Omega$     | 2              | Mu  |
| $\mathfrak{D}$ |              |                                                          |             | EδM                                  | $\Omega$     | 2              | Mu  |
| 3              |              |                                                          |             | E&Μ                                  | 0            | $\overline{2}$ | Mu  |
| 4              |              |                                                          |             | EδM                                  | <sup>0</sup> | $\overline{2}$ | Mu  |
| 5              |              |                                                          |             | E&Μ                                  | <sup>0</sup> | $\overline{2}$ | Mu  |
| 6              |              |                                                          |             | EδM                                  | $\Omega$     | $\overline{2}$ | Mu  |
| 7              |              |                                                          |             | EδM                                  | $\Omega$     | $\overline{2}$ | Mu  |
| 8              |              |                                                          |             | E&Μ                                  | $\Omega$     | $\overline{2}$ | Mu  |

**Figure 22 ICC Programmable Trunk Configuration Screen—T1**

**Step 7** Use the SIG. TYPE field (for the E&M, T1 protocol) to select the customized .upg file signaling type for each port for which it is appropriate. (See Figure 22.) Use the SPAN TYPE field (for the CAS/R2, E1 protocol) to select the customized .upg file signaling type for each span for which it is appropriate. (See Figure 23.)

**Figure 23 ICC Programmable Trunk Configuration Screen—E1**

| SPAN LOCATION: R, L, S 1 1 16-1-1 STATUS: Out of Service<br>CARD TYPE: ICC-E1 |       |      | SPAN TYPE: <b>Cas03</b> TS0:              |              |                |     |
|-------------------------------------------------------------------------------|-------|------|-------------------------------------------|--------------|----------------|-----|
| RXGAIN: Obd RFCLCK: LOOP                                                      |       |      | SLIP: 255 ALM: SYS LENG: 0-133<br>OOF: 17 |              |                |     |
| TRUNK                                                                         |       |      | GROUP SIG.                                | INPULSE      |                |     |
| <b>PORT</b><br><b>NAME</b>                                                    | GROUP | NAME |                                           | TYPE RULE    | COS            | LAW |
| 1                                                                             |       |      |                                           | $\Omega$     | 2              | Mu  |
| $\overline{2}$                                                                |       |      |                                           | <sup>0</sup> | $\overline{2}$ | Mu  |
| 3                                                                             |       |      |                                           | 0            | $\overline{2}$ | Mu  |
| 4                                                                             |       |      |                                           | <sup>0</sup> | $\overline{a}$ | Mu  |
| 5                                                                             |       |      |                                           | 0            | 2              | Mu  |
| 6                                                                             |       |      |                                           | 0            | $\overline{2}$ | Mu  |
| 7                                                                             |       |      |                                           | 0            | $\overline{2}$ | Mu  |
| 8                                                                             |       |      |                                           | $\Omega$     | $\overline{a}$ | Mu  |

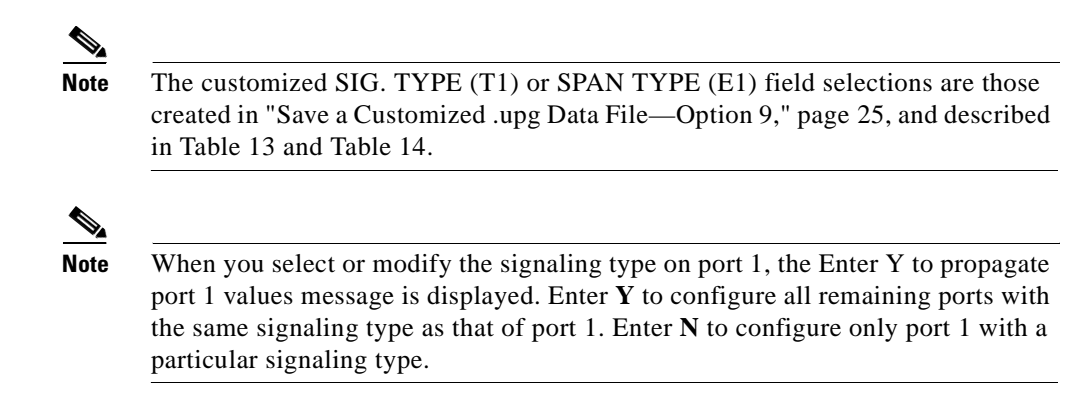

- **Step 8** Access the VCO/4K software administration Card Maintenance screen.
- **Step 9** Activate the ICC.

The customized .upg file is now configured in the switch and the new protocol is implemented.

### **ICC UPG Update Tool Restrictions and Limitations**

Keep the following restrictions and limitations in mind when configuring the switch with customized .upg files.

**Caution** The ICC UPG Update Tool allows you to create customized .upg files that may not be valid for the VCO/4K system. Interruption of service and loss of calls may occur.

- **•** A maximum of four customized .upg data files can be created and saved. Reuse an existing data file to create subsequent data files.
- **•** The customized .upg file names are fixed—icc03.upg through icc06.upg.
- **•** The customized .upg file names are not protocol specific; the names can designate either the E&M, T1 or the CAS/R2, E1 protocol.
- **•** Users of customized .upg files must create new customized .upg files when upgrading system software. The new customized .upg files must be created using the new default .upg files.
- Option 6, Modify the State Model, of the ICC UPG Update Tool is not available for customer use at this time.

## **VCO/4K Documentation Set—New Document**

The Cisco Systems VCO/4K product is supported by a new document, *Cisco VCO/4K System Messages*. This document contains all of the prompt, warning, and error messages users may encounter while operating VCO/4K system software.

### **VCO/4K Documentation Set Modifications**

Descriptions of prompt, warning, and error messages have been removed from the following documents and are now contained in the new *Cisco VCO/4K System Messages* document:

- **•** *Cisco VCO/4K System Administrator's Guide*
- **•** *Cisco VCO/4K ISDN Supplement*
- **•** *Cisco VCO/4K Ethernet Guide*
- **•** Signaling System No. 7 supplements

Access the Cisco VCO/4K customer documentation at the following URL: http://www.cisco.com/univercd/cc/td/doc/product/tel\_pswt/.

### **VCO/4K Documentation Set Restrictions and Limitations**

There are no restrictions or limitations to the VCO/4K documentation set with the addition of *Cisco VCO/4K System Messages*.

## **System Requirements**

This section provides a list of system requirements for running VCO/4K system software. These requirements are categorized by hardware, firmware, and software. Contact Cisco Systems Technical Assistance Center (TAC) for any site-specific information.

### **Hardware Requirements**

To operate system software V5.1, your Cisco VCO/4K switch must be equipped with the following minimum components and revisions:

- **•** System Controller
	- **–** VME-147 System Controller Card (must have updated boot PROMs) or Combined Controller (16 MB 68030-based CPU)

Refer to the *CPU Upgrade Procedure* (63104050100) if you need to replace a 25-MHz/8-MB CPU with a 33-MHz/16-MB CPU.

- **–** CPU Transition Module (CPU-TM) or storage/control I/O module
- **–** SWI Version A0AR
- **•** Storage Subsystem
	- **–** SCSI interface hard drive, 42 MB or larger
	- **–** 3.5" SCSI interface floppy drive
- **•** Control Circuit Cards
	- **–** NBC3 card, rev C0GR or E0AR

Two NBC3 cards are required for redundant systems.

- **–** Alarm Arbiter Card (AAC), rev COUR (or later) is required for C-bus operation
- **•** Service Circuit Cards
	- **–** DTG-2 or DTG (Digital Tone Generator)
		- or
	- **–** SPC-TONE and SPC-OUTPULSE
- **•** Network Circuit Cards
	- **–** ICC, rev C09P
	- **–** 16-span ICC-E1 I/O module, rev A15P
- **–** 4- and 8-span ICC-E1 I/O module, rev A16P
- **–** 16-span ICC-T1 I/O module, rev A16P
- **–** 4- and 8-span ICC-T1 I/O module, rev A17P

**Note** Use the I/O module specific to your needs. You do not need all of the I/O modules listed above to meet the hardware minimum requirements.

## **Firmware Requirements**

Table 15 lists the system firmware requirements. Refer to the technical descriptions in Volumes 3 and 4 of your Cisco VCO/4K hardware documentation set for firmware locations for each card.

For tone plan-specific firmware requirements (which affect DTG-2 or DTG, CPA, and MFCR2 cards), refer to the *Cisco VCO/4K Tone Plan Release Notes.*

**Note** The firmware label applied by Cisco Systems may list only the last four digits of the checksum. The checksum for the NBC3 LP125 is not listed because the programming for this item is part of the NBC3 download file.

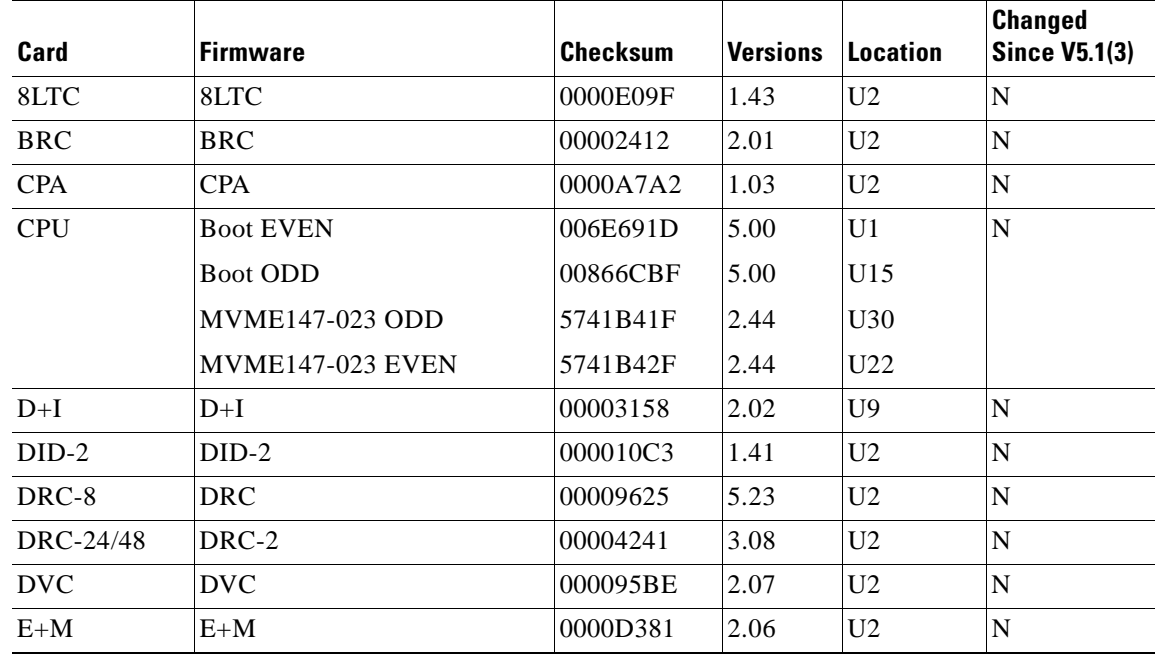

#### **Table 15 Firmware Requirements**

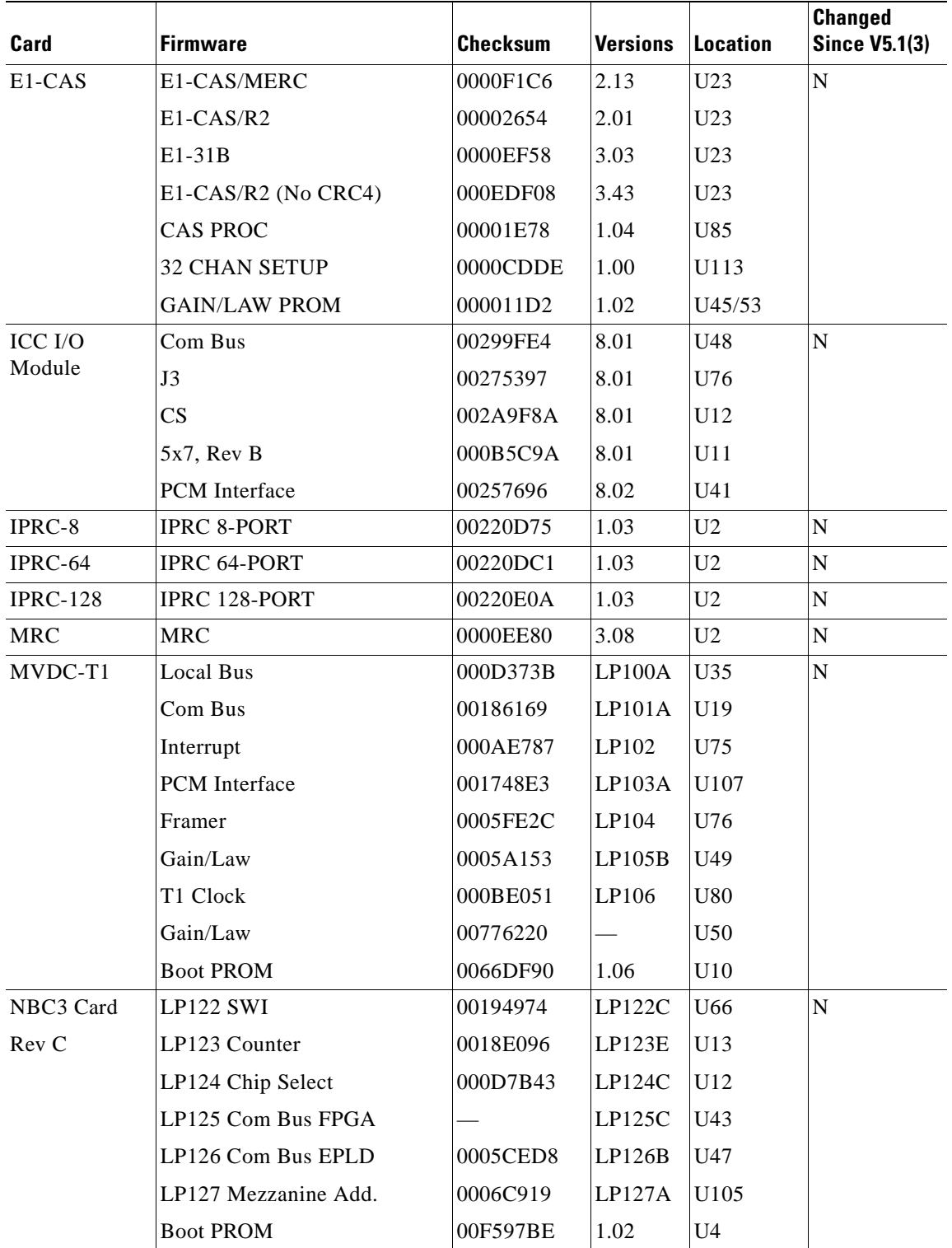

### **Table 15 Firmware Requirements (continued)**

П

| <b>Card</b>         | <b>Firmware</b>             | <b>Checksum</b>      | <b>Versions</b>   | Location             | <b>Changed</b><br><b>Since V5.1(3)</b> |
|---------------------|-----------------------------|----------------------|-------------------|----------------------|----------------------------------------|
| NBC3 Card           | LP141 SWI                   | 0019204D             | LPI41A            | U31                  | ${\bf N}$                              |
| Rev E               | LP140 Counter               | 0015E220             | LP140H            | U73                  |                                        |
|                     | LP139 Chip Select           | 000D4209             | LP139A            | U30                  |                                        |
|                     | LP125 Com Bus FPGA          |                      | $L$ P125 $C$      | U53                  |                                        |
|                     | <b>Boot PROM</b>            | 00F597BE<br>00F5D06E | $1.02$ or<br>1.03 | U1                   |                                        |
| SLIC-2              | SLIC-2                      | 000010B9             | 1.41              | U <sub>2</sub>       | $\mathbf N$                            |
| <b>SSC</b>          | Com Bus Control             | 00186169             | $L$ P $101A$      | U <sub>24</sub>      | ${\bf N}$                              |
|                     | PCM Interface               | 00185A34             | LP130B            | U76                  |                                        |
|                     | Quad 9 to 1                 | 0017878C             | LP129A            | U71/U70              |                                        |
|                     | <b>Redundancy Control</b>   | 0017F249             | LP128A            | U100                 |                                        |
|                     | Subrate Matrix Control      | 000BB573             | LP131             | U31                  |                                        |
|                     | <b>Boot PROM</b>            | 00400736             | 1.02              | U10                  |                                        |
| T <sub>1</sub>      | T1                          | 00002BA5             | 1.26              | U <sub>2</sub>       | $\mathbf N$                            |
|                     | T1 Aux Proc                 | 00007125             | 1.00              | U45                  | $\mathbf N$                            |
| UTC-2 Rev A         | <b>UTC</b>                  | 0000F91E             | 6.00              | U <sub>2</sub>       | ${\bf N}$                              |
| UTC-2 Rev B         | <b>UTC</b>                  | 0000ECF0             | 6.54              | U <sub>2</sub>       | ${\bf N}$                              |
| 4XT1                | 4XT1 68340 VIRT CM          | 28FAF0               | 1.09              | U10                  | ${\bf N}$                              |
|                     | 4XT1 68302 ODD              | 00277AE4             | 1.14              | U47, 93,             | ${\bf N}$                              |
|                     |                             |                      |                   | 150, 185             |                                        |
|                     | 4XT1 68302 EVEN             | 00242750             | 1.14              | U48, 94,             | ${\bf N}$                              |
|                     |                             |                      |                   | 151, 186             |                                        |
|                     | <b>GAIN/LAW CCITT G.711</b> | 000FCD68             | 1.03              | U25, 28,             | ${\bf N}$                              |
|                     |                             |                      |                   | 67, 78,<br>120, 131, |                                        |
|                     |                             |                      |                   | 158, 170             |                                        |
|                     | PATH SETUP ROM              | 0000CDDE             | 1.00              | U35, 86,<br>116,178  | ${\bf N}$                              |
| E1-PRI              | E1-PRI FW Odd               | 00105999             | 1.03              | U38                  | ${\bf N}$                              |
| (NTDASS2,           | E1-PRI FW Even              | 000DA6C3             | 1.03              | U39                  | ${\bf N}$                              |
| DPNSS)              | E1-PRI 32 Chan Setup        | 0000CDDE             | 1.00              | U113                 | ${\bf N}$                              |
|                     | PCM Gain/Law                | 000011D2             | 1.02              | U45/53               | ${\bf N}$                              |
| E1-PRI 120 $\Omega$ | Net5 ODD                    | 1075A4               | 1.04              | U38                  | ${\bf N}$                              |
| (NET5)              | Net5 EVEN                   | DB375                | 1.04              | U39                  | ${\bf N}$                              |

**Table 15 Firmware Requirements (continued)**

| Card                   | <b>Firmware</b>             | <b>Checksum</b> | <b>Versions</b> | <b>Location</b>      | <b>Changed</b><br><b>Since V5.1(3)</b> |
|------------------------|-----------------------------|-----------------|-----------------|----------------------|----------------------------------------|
| PRI                    | PRI FW Odd                  | 00107EA5        | 1.02            | U38                  | ${\bf N}$                              |
|                        | PRI FW Even                 | 000DB30B        | 1.02            | U39                  | N                                      |
|                        | 32 Chan Setup               | 0000CDDE        | 1.00            | U29                  | N                                      |
|                        | PCM GAIN/LAW                | 000011D2        | 1.02            | U45/53               | N                                      |
| PRI/N                  | <b>ODD</b>                  | 00115CB1        | 1.09            | U38                  | N                                      |
|                        | <b>EVEN</b>                 | 000DEE1D        | 1.09            | U39                  | N                                      |
|                        | 32 Chan Setup               | 0000CDDE        | 1.00            | U29                  | N                                      |
|                        | PCM Gain/Law                | 000011D2        | 1.02            | U45/53               | N                                      |
| 4XE1                   | 4XE1 68340 VIRT CM          | 28FAF0          | 1.09            | U10                  | N                                      |
|                        | 4XE1 68302 ODD              | 00263E25        | 1.04            | U47, 93,             | ${\bf N}$                              |
|                        |                             |                 |                 | 150, 185             |                                        |
|                        | 4XE1 68302 EVEN             | 002313DD        | 1.04            | U48, 94,             | ${\bf N}$                              |
|                        |                             |                 |                 | 151, 186             |                                        |
|                        | <b>GAIN/LAW CCITT G.711</b> | 000FCD68        | 1.03            | U25, 28,             | N                                      |
|                        |                             |                 |                 | 67, 78,<br>120, 131, |                                        |
|                        |                             |                 |                 | 158, 170             |                                        |
|                        | PATH SETUP ROM              | 0000CDDE        | 1.00            | U35, 86,<br>116,178  | N                                      |
| DCC <sup>1</sup>       | <b>DCC</b>                  | 0000A575        | 2.02            | U2                   | N                                      |
| (North                 | LIN/PCM 0 DB                | 0000B9A2        | 1,00            | U43                  | N                                      |
| American<br>Tone Plan) | LIN/PCM -3 DB               | 0000AB04        | 1.00            | $U$ 44               | N                                      |
|                        | <b>PCM/LIN Odd</b>          | 0000AFA2        | 1.00            | U33                  | N                                      |
|                        | <b>PCM/LIN Even</b>         | 0000B736        | 1.00            | U34                  | N                                      |
| $DTG/DTG-21$           | $DTG-FW2$                   | 000077AD        | 1.23            | U <sub>2</sub>       | N                                      |
| (North                 |                             | 00007C30        | 1.25            | U <sub>2</sub>       |                                        |
| American<br>Tone Plan) | Tone ODD                    | 00000078        | 2.04            | U54                  |                                        |
|                        | <b>Tone EVEN</b>            | 00004217        | 2.04            | U <sub>53</sub>      |                                        |
|                        | <b>MAP PROM LP87</b>        | 0000628A        | 1.1             | U36                  |                                        |
|                        | <b>MAP PROM LP88</b>        | 00004B9E        | 1.1             | U37                  |                                        |

**Table 15 Firmware Requirements (continued)**

1. Refer to the *Cisco VCO/4K Tone Plan Release Notes* for listings of firmware requirements for countries other than those found in North America.

2. Version 1.23 or 1.25 is required. Version 1.25 supplies an additional tone for customers in Canada.

## **Software Requirements**

Table 16 lists valid software checksums and versions for the VCO/4K system software and optional software products.

Use the Software/Firmware Configuration utility to identify the version and checksum of each software file installed on the system (refer to the *Cisco VCO/4K System Administrator's Guide* for more information). System software files are distributed across the installation floppy diskettes. Optional software products are contained on two floppy diskettes.

| VCO/4K System<br><b>Software</b> | <b>Filename</b>    | <b>Checksum</b> | <b>File</b><br>Version <sup>1</sup> | <b>Changed Since</b><br>V5.1(3) |
|----------------------------------|--------------------|-----------------|-------------------------------------|---------------------------------|
| <b>Executable Files</b>          | <b>GLOBALS.EXE</b> | 01543A98        |                                     | $\mathbf Y$                     |
|                                  | HOSTMGR.EXE        | 04BE8DCF        |                                     | $\mathbf Y$                     |
|                                  | <b>SYSWD.EXE</b>   | 01BB092B        |                                     | $\mathbf Y$                     |
|                                  | REDMGR.EXE         | 00FF596D        |                                     | Y                               |
|                                  | PERMGR.EXE         | 00000000        |                                     | ${\bf N}$                       |
|                                  | NETMGR.EXE         | 031B0F0A        |                                     | ${\bf Y}$                       |
|                                  | SNMP.EXE           | 02E966F3        |                                     | Y                               |
|                                  | <b>INSTALL.EXE</b> | 022B14C2        |                                     | Y                               |
|                                  | TELERTE.EXE        | 00007ADA        | 4.00                                | ${\bf N}$                       |
|                                  | <b>NFAS.EXE</b>    | 00007B0C        | 6.48                                | $\mathbf N$                     |
|                                  | NI2.EXE            | 00007B0C        | 6.48                                | ${\bf N}$                       |
|                                  | ETHERMGR.EXE       | 00007B0C        |                                     | $\mathbf N$                     |
| <b>Download Files</b>            | MVDCT1.DWN         | 00F2D33A        | 1.08                                | $\mathbf N$                     |
|                                  | NBC.DWN            | 01095D96        | 1.09                                | $\mathbf N$                     |
|                                  | <b>DNI.DWN</b>     | 006F4101        | 1.02                                | ${\bf N}$                       |
|                                  | <b>SSC.DWN</b>     | 006C84CB        | 1.00                                | $\mathbf N$                     |
|                                  | <b>CPA.DWN</b>     | 003079F3        | 8.09                                | $\mathbf N$                     |
|                                  | <b>DVC.DWN</b>     | 005ADA02        | 1.08                                | N                               |
|                                  | <b>DTMF.DWN</b>    | 00053D1A        | 2.02                                | ${\bf N}$                       |
|                                  | <b>IPRC.DWN</b>    | 0023113E        | 1.05                                | ${\bf N}$                       |
|                                  | 4XT1.DWN           | 0037015B        | 1.55                                | Y                               |
|                                  | 4XE1.DWN           | 0037A584        | 1.45                                | $\mathbf Y$                     |
|                                  | SPC.DWN            | 064731BC        | 5.09                                | $\mathbf Y$                     |
|                                  | <b>ICC.DWN</b>     | 0630C324        | 5.12                                | $\mathbf Y$                     |

**Table 16 Software Requirements**

| VCO/4K System<br><b>Software</b>           | <b>Filename</b>      | <b>Checksum</b> | <b>File</b><br>Version <sup>1</sup> | <b>Changed Since</b><br>V5.1(3) |
|--------------------------------------------|----------------------|-----------------|-------------------------------------|---------------------------------|
| Protocol Files <sup>2</sup>                | <b>ICCCASR2.UPG</b>  | 000007B4        |                                     | Y                               |
|                                            | ICCCCS31.UPG         | 00000128        |                                     | $\overline{N}$                  |
|                                            | <b>ICCCLEAR.UPG</b>  | 00000128        |                                     | $\overline{N}$                  |
|                                            | <b>ICCEM.UPG</b>     | 00000666        |                                     | $\overline{N}$                  |
|                                            | ICCGR303.UPG3        | 000009E1        |                                     | Y                               |
|                                            | ICC01.UPG            | 00000666        |                                     | $\overline{N}$                  |
|                                            | ICC02.UPG            | 0000077A        |                                     | $\overline{N}$                  |
|                                            | <b>ICCFXOGS.UPG</b>  | 000007C2        |                                     | Y                               |
|                                            | <b>ICCFXOLS.UPG</b>  | 00000773        |                                     | Y                               |
|                                            | <b>ICCFXSGS.UPG</b>  | 000007F4        |                                     | Y                               |
|                                            | <b>ICCFXSLS.UPG</b>  | 00000699        |                                     | Y                               |
| <b>Operating System</b>                    | <b>VRTX OS</b>       |                 | 1.08                                | N                               |
| Files                                      | <b>IFX</b>           |                 | 1.11                                | $\mathbf N$                     |
|                                            | <b>TNX</b>           |                 | 1.45                                | $\overline{N}$                  |
| <b>ISDN Optional Software</b> <sup>4</sup> |                      |                 |                                     |                                 |
| <b>ISDN-NFAS</b>                           | PRI.DWN              | 0091BB77        | 8.04                                | Y                               |
|                                            | PRIN.DWN             | 009665C2        | 9.00                                | ${\bf Y}$                       |
| ISDN-PRI                                   | PRI.DWN              | 0091BB77        | 8.04                                | Y                               |
|                                            | PRIN.DWN             | 009665C2        | 9.00                                | Y                               |
| $NI-2$                                     | PRI.DWN              | 0091BB77        | 8.04                                | Y                               |
|                                            | PRIN.DWN             | 009665C2        | 9.00                                | Y                               |
| <b>NTTPRI</b>                              | NTTPRI.DWN           | 008DF385        | 1.09                                | $\overline{N}$                  |
| NTDASS2                                    | NTDASS2.DWN          | 009F44C9        | 3.08                                | $\mathbf N$                     |
| <b>DPNSS</b>                               | DPNSS.DWN            | 00AB15B6        | 3.12                                | $\overline{N}$                  |
| NET5                                       | NET5.DWN             | 008774E7        | 1.29                                | $\overline{N}$                  |
| <b>SNMP</b>                                |                      |                 |                                     |                                 |
| Management<br><b>Information Base</b>      | VCO.MIB <sup>5</sup> |                 | 2.2.9                               | Y                               |

**Table 16 Software Requirements (continued)**

1. The software no longer lists the individual executable file (.EXE) version numbers in the Software/Firmware Configuration screen. A "—" character in the File Version column signifies that the file version matches the system software release, for example, V5.1. If a version number appears in the File Version column for an .EXE file, it is strictly for reference purposes; it does not appear in the Software/Firmware Configuration screen.

2. The checksum values for .upg files (protocol files) are displayed by accessing the Display File screen. Go to Maintenance Menu > Disk Utilities > Display File, and type: **c:boot/<filename>**. The .upg file checksum value is displayed in the first four bytes of the second row.

3. GR-303 is not supported for customer use; it is reserved for Cisco Systems internal use only.

4. The optional software file version numbers are listed as they appear on the optional software diskette label.

5. The VCO.MIB file is not installed on the switch; it is intended for the SNMP host system.

## **Important Notes**

- **•** Live Upgrade
- **•** ICC-T1 mixed protocols
- **•** ICC-T1 ISDN span as primary timing source

## **Live Upgrade**

You can use Live Upgrade to upgrade to system software  $5.1(4)$ ; however, refer to the following two sections for version-specific workaround procedures.

### **Live Upgrade Procedures from V4.2 and Higher**

Complete the following steps to use Live Upgrade if you are using system software V4.2 and higher. This procedure is a workaround for DDTs issue CSCdp23217—Live Upgrade failure with a Process Event Handler.

**Caution** If you are using system software from V5.0.0.25 through V5.1.0.26, you must complete the following steps, and the steps in "Live Upgrade Procedures from V5.0.(0.25) through V5.1.(0.26) with SPCs," page 37, so that you do not lose all calls.

**Caution** Do not access the Software/Firmware Configuration screen at any time during Live Upgrade procedures. Failure to follow this instruction results in Live Upgrade failure. Proceed to Step 1 below; do not deviate from these procedures.

**Step 1** Boot the standby side of the switch.

**Step 2** Wait for file synchronization and perform a switchover.

- **Step 3** Boot the new standby side and wait for file synchronization.
- **Step 4** Follow the Live Upgrade procedures contained in the *Cisco VCO/4K Software Installation Guide*.

### **Live Upgrade Procedures from V5.0.(0.25) through V5.1.(0.26) with SPCs**

Complete the following steps to use Live Upgrade from system software V5.0.0.25 through V5.1.0.26. This procedure prevents DSP failure on switchover and is a workaround for DDTs issue CSCdm22671.

**Caution** Follow this workaround procedure when using Live Upgrade from V5.0.0.25 through V5.1.0.26. Failure to do so will result in the loss of all calls that require SPC resources. Use this procedure to minimize the volume of lost calls, limiting them to calls that are active on the SPC and that are taken out of service in order to re-flash.

**Step 1** Load the new SPC.DWN on the active side of the system.

**Step 2** Take one SPC out of service (OOS).

- **Step 3** Place the same SPC in the active state.
- **Step 4** Wait for the download to complete and all DSPs to become active on the SPC.
- **Step 5** Repeat Step 2 through Step 4 for all other SPCs, one at a time.
- **Step 6** Follow the Live Upgrade procedures contained in the *Cisco VCO/4K Software Installation Guide*.

## **ICC-T1 Mixed Protocols**

The ICC-T1 can be configured with many combinations of ISDN and non-ISDN protocols. Support is limited to a maximum of two protocols per ICC. Due to the vast number of combinations, Cisco Systems has not tested all possible span/protocol combinations.

Table 17 lists the mixed protocols tested by Cisco Systems. Additional combinations will be tested in the future.

| <b>Test Combination</b> |                          |                         |               |
|-------------------------|--------------------------|-------------------------|---------------|
| <b>Test</b>             | Group/Span               | Group/Span              | <b>Result</b> |
| $\mathbf{1}$            | ICC-T1, SF/AMI, E&M      | ICC-T1, ESF/B8ZS, E&M   | Pass          |
| 2                       | ICC-T1, ESF/B8ZS, Clear  | ICC-T1, ESF/B8ZS, E&M   | Pass          |
| 3                       | ICC-T1, ESF/B8ZS, Clear  | ICC-T1, SF/AMI, E&M     | Pass          |
| $\overline{4}$          | ICC-ISDN, ESF/B8ZS, NTI  | ICC-T1, ESF/B8ZS, E&M   | Pass          |
| 5                       | ICC-ISDN, ESF/B8ZS, NTI  | ICC-T1, SF/AMI, E&M     | Pass          |
| 6                       | ICC-ISDN, ESF/B8ZS, NTI  | ICC-T1, ESF/B8ZS, Clear | Pass          |
| 7                       | ICC-ISDN, ESF/B8ZS, 4ESS | ICC-T1, SF/AMI, E&M     | Pass          |
| 8                       | ICC-ISDN, ESF/B8ZS, 4ESS | ICC-T1, ESF/B8ZS, Clear | Pass          |
| 9                       | ICC-ISDN, ESF/B8ZS, 4ESS | ICC-T1, SF/AMI, Clear   | Pass          |
| 10                      | ICC-ISDN, ESF/B8ZS, NI2  | ICC-T1, SF/AMI, E&M     | Pass          |
| 11                      | <b>ICC-ISDN, NFAS</b>    | ICC-T1, ESF/B8ZS, E&M   | Pass          |
| 12                      | ICC-T1, SF/AMI, FXOLS    | ICC-T1, SF/AMI, FXOGS   | Pass          |
| 13                      | ICC-T1, ESF/B8ZS, FXOLS  | ICC-T1, SF/AMI, FXOGS   | Pass          |
| 14                      | ICC-T1, ESF/B8ZS, FXOLS  | ICC-T1, ESF/B8ZS, FXOLS | Pass          |
| 15                      | ICC-T1, SF/AMI, FXOLS    | ICC-T1, ESF/B8ZS, FXOLS | Pass          |
| 16                      | ICC-T1, SF/AMI, FXOLS    | ICC-T1, SF/AMI, FXSLS   | Pass          |
| 17                      | ICC-T1, SF/AMI, FXSLS    | ICC-T1, SF/AMI, FXSGS   | Pass          |
| 18                      | ICC-T1, ESF/B8ZS, FXSLS  | ICC-T1, SF/AMI, FXSGS   | Pass          |
| 19                      | ICC-T1, ESF/B8ZS, FXSLS  | ICC-T1, ESF/B8ZS, FXSLS | Pass          |
| 20                      | ICC-T1, SF/AMI, FXSLS    | ICC-T1, ESF/B8ZS, FXSLS | Pass          |

**Table 17 ICC-T1 Mixed Protocols Tested by Cisco Systems** 

## **ICC-T1 ISDN Span as Primary Timing Source**

When an ICC-T1 ISDN span is configured as the primary timing source, the incoming clock on the ICC-T1 ISDN fails to synchronize if you are upgrading from an existing database—prior to system software version 5.1(1)—to a new database in VCO/4K system software version 5.1(4).

To utilize your existing ICC-T1 ISDN (NI2, 4ESS, 5ESS, NTI, NTT) span as the primary timing source, complete the following steps when you upgrade to 5.1(4).

**Note** You do not need to perform the following procedure if you are adding a new T1 span as the primary timing source to the database or if you are currently running system software V5.1(1), and higher.

**Note** When you upgrade your software to 5.1(4), Cisco Systems recommends that you perform this procedure on the ICC-T1 ISDN spans configured as the primary and secondary timing source.

#### **Step 1** Take the existing ICC-T1 ISDN span, configured as the primary timing source, out of service (OOS).

#### **Step 2** From the ICC ISDN Span Configuration screen, perform the following steps:

- **a.** Change the REF CLOCK field parameter from **LOOP** to **1544**.
- **b.** Press **Enter**.
- **c.** Change the REF CLOCK field parameter from **1544** to **LOOP**.
- **d.** Press **Enter**.

**Step 3** Return the ICC-T1 ISDN span (from Step 1) back in service.

## **Limitations and Restrictions**

Table 18 lists the design constraints which have been identified in VCO/4K system software and related software. Unless noted, these limitations and restrictions apply to all Cisco VCO/4K releases up to and including 5.1(4). Cisco Systems currently has no plans to address the following known design constraints.

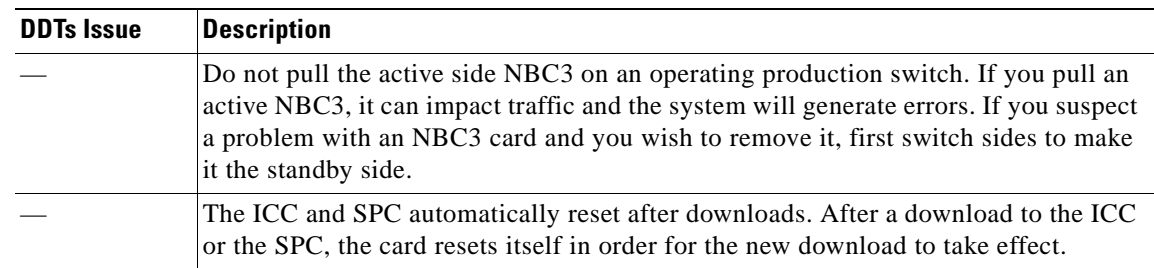

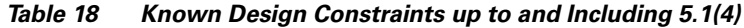

П

| <b>DDTs Issue</b> | <b>Description</b>                                                                                                    |  |
|-------------------|----------------------------------------------------------------------------------------------------|--|
|                   | The system does not allow the operational mode to be set back to standard once it has<br>been set to extended. This is due to larger values which could be set in extended mode<br>and are not valid in standard mode.                                                                                                    |  |
|                   | The mode is stored in one of the database files. If you must return to standard mode<br>during testing, do so by reverting to the saved database files which were copied before<br>you set the extended mode.                                                                                                    |  |
|                   | With Four Span E1 cards, resource groups can include channel 17, depending on<br>whether the card spans are provisioned for CCS/31B or CAS. In CCS/31B mode,<br>channel 17 is a bearer channel and can be added to a resource group. In CAS mode,<br>channel 17 is used as the D-channel, and therefore, cannot be in a resource group.                                                                                                    |  |
|                   | After adding and configuring a Four Span E1 card, you can change the mode (CAS<br>or CCS/31B) while the card is in a resource group. However, the system does not<br>automatically remove channel 17 from the resource group when you change the mode<br>from CCS/31B to CAS, or automatically add channel 17 to the resource group when<br>you change the mode from CAS to CCS/31B. When you change the span from<br>CCS/31B to CAS, all call attempts on channel 17 fail because channel 17 is no longer<br>a bearer channel. When you change a span from CAS to CCS/31B mode, bandwidth<br>is wasted.                                                                                                    |  |
|                   | Resolution: Verify that resource groups properly reflect the nature of channel 17<br>when changing the mode of a Four Span E1 card span between CCS and CAS.                                                                                                    |  |
|                   | $\begin{picture}(180,170)(-20,15){\line(1,0){10}} \put(10,0){\line(1,0){10}} \put(10,0){\line(1,0){10}} \put(10,0){\line(1,0){10}} \put(10,0){\line(1,0){10}} \put(10,0){\line(1,0){10}} \put(10,0){\line(1,0){10}} \put(10,0){\line(1,0){10}} \put(10,0){\line(1,0){10}} \put(10,0){\line(1,0){10}} \put(10,0){\line(1,0){10}} \put(10,0){\line$<br>The system administration console and SNMP do not prevent users from<br><b>Note</b><br>configuring bearer-channel signaling and timing parameters for channels that<br>are not truly bearer channels. This applies to channel 17 for CAS mode and<br>channel 1 for both modes. (Channel 1 is used for framing.) Users may find<br>this misleading, but it is harmless. |  |
| CSCdm18135        | If a resource group contains SPC-CONF, the system hunts by means of the Rotary<br>method only (regardless of whether you select Rotary or Cyclic in the Hunt Type field<br>from the Resource Group Summary screen).                                                                                                    |  |
| CSCdm29344        | The single-span CPA card does not allow for assigning a REP token to the SIT and<br>ISUP tone signaling events simultaneously in an answer supervision template.                                                                                                    |  |
|                   | The SIT (special information tone) and ISUP (integrated services digital network user<br>part) tones have similar frequencies. If you include both of these signaling events in<br>an answer supervision template, and you assign a REP token to both, the system<br>always detects the SIT tone rather than the ISUP tone. Therefore, when you create an<br>answer supervision template, assign the REP token to only one of these signaling<br>events.                                                                                                    |  |
|                   | Since the ISUP tone is used for out-of-band signaling and the SIT tone is used for<br>in-band signaling, the two tones can be separately enabled in the answer supervision<br>template without affecting any application connected to the network.                                                                                                    |  |
| CSCdm34650        | Australia single span CPA fails to detect ringback cessation.                                                                                                    |  |
| CSCdm75392        | CONNECT not sent to PRI/N card configured for NTTPRI.                                                                                                    |  |

**Table 18 Known Design Constraints up to and Including 5.1(4) (continued)**

П

| <b>DDTs Issue</b> | <b>Description</b>                                                                                                    |
|-------------------|----------------------------------------------------------------------------------------------------|
| CSCdp46791        | Call Chain Dump messages may get printed in the logs after multiple system<br>switchovers. These are diagnostic messages and indicate that a call associated with<br>this chain was cleared as a result of a switchover.                                                                          |
| CSCdp84909        | The VCO receives alarms FRM506/FRM531 under the rare circumstances of the SWI<br>buffer not being allocated for sending messages to the NBC, during very high volume<br>traffic. Loss of traffic may result.                                                                                      |
| CSCdr56356        | Inserting an MVDC-T1 into a slot with an IPRC cable causes damage. Do not insert<br>anything other than an IPRC into the same slot to which an IPRC SCSI cable is<br>attached. Disconnect the IPRC SCSI cable if it is not used so that the slot can be<br>occupied by a card other than an IPRC. |
| CSCsf84771        | A shutdown to the system results in a reboot. If you need to prevent a reboot, you<br>must follow one of the workaround procedures described below:                                                                                                    |
|                   | Remove the Combined Controller on a VCO/4K. Rebooting attempts are<br>prevented.                                                                                                    |
|                   | Reboot the system from a floppy disk. The system enters and remains in the<br>$\bullet$<br>installation state, and prevents further reboots.                                                                                                    |
| CSCsf85214        | Spans that have been taken OOS before a reboot must be manually taken OOS after<br>the reboot is complete. It is also recommended that the system is not run with cards<br>defined and OOS; remove cards from the database. This workaround will improve<br>overall performance.                  |

**Table 18 Known Design Constraints up to and Including 5.1(4) (continued)**

## **Caveats**

This section contains resolved and open software caveats for this release of the Cisco VCO/4K. Caveats describe unexpected behavior or defects in Cisco VCO/4K system software or related hardware. Complete the following steps to access detailed information on resolved and open caveats:

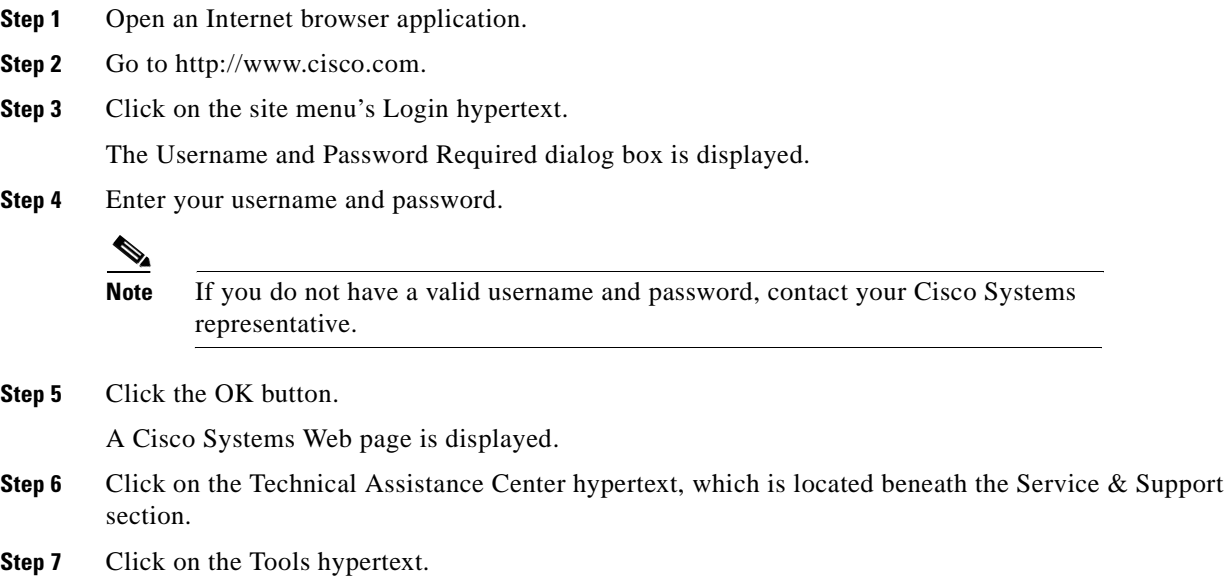

**Step 8** Click on the Software Bug Toolkit hypertext. **Step 9** Click on Search for Bug by ID Number hypertext. The Search for Bug by ID Number tool is displayed. **Step 10** Use the Search for Bug by ID Number search tool to find detailed information on caveats for the

VCO/4K product.

### **Resolved Caveats**

Table 19 lists the caveats issued against VCO/4K system software, and related optional software applications, that have been resolved in system software version 5.1(4).

| <b>DDTs Issue</b> | <b>Description</b>                                                        |
|-------------------|---------------------------------------------------------------------------|
| CSCdm16458        | ICC-ISDN spans go Active when looped back both as USER.                   |
| CSCdm71336        | ICC responds improperly to ISDN T308 expiry.                              |
| CSCdm81186        | VCO does not send \$EA report to host when ISDN T309 expires.             |
| CSCdp01358        | Controller reports extra incorrect digits to host when interdigit timout. |
| CSCdp02305        | ICC-T1 does not support FXO/FXS signaling.                                |
| CSCdp18684        | BONG tone incorrect.                                                      |
| CSCdp23085        | Disconnecting v-port before \$67 command will not reboot standby side.    |
| CSCdp32598        | Alarm mismatch in card and system alarm screens.                          |
| CSCdp33247        | Not all SPC DSPs will come active after system reboot.                    |
| CSCdp33999        | T1 ISDN fails diagnostics.                                                |
| CSCdp63985        | SNMP poll returns 100 for year 2000.                                      |
| CSCdp68345        | SNMP not implemented for ISDN per-span overlap.                           |
| CSCdp68851        | Missing some tokens and one token misnamed.                               |
| CSCdp70696        | Incoming timing tries to synch on OOF span.                               |
| CSCdp71800        | ISDN timer T302 does not fire when overlap sending.                       |
| CSCdp79890        | VCO-host socket disconnect under certain load conditions - HST013.        |
| CSCdp79898        | ICC LED display does not reflect database changes.                        |
| CSCdp84612        | ISDN overlap ACCUMULATE mode returns wrong SETUP ACK.                     |
| CSCdp88312        | 128 port IPRC cannot be seen in Card Display.                             |
| CSCdr07713        | DSPs are going out/in service during load.                                |
| CSCdr08843        | Cannot configure inpulse rule to greater than 100 for ICC.                |
| CSCdr08845        | VCO returned incorrect STATUS message when NOTIFY was received.           |
| CSCdr09792        | Alarm not generated when NBC3 goes to Internal Timing Source.             |
| CSCdr11148        | Core Dump while running extended mode Regression.                         |
| CSCdr11642        | ICC-T1 does not support FXS-LS.                                           |
| CSCdr18101        | VCO sends disc (no cause codes) when T303 expires.                        |

**Table 19 Resolved Caveats for Release 5.1(4)**

| <b>DDTs Issue</b> | <b>Description</b>                                                      |
|-------------------|-------------------------------------------------------------------------|
| CSCdr19071        | Call is not disconnected when ICC-T1/NTT PRI carrier loss occurs.       |
| CSCdr19644        | SNMP returns no response for card alarm traps.                          |
| CSCdr24501        | Restarts do not work correctly on NFAS circuits.                        |
| CSCdr28115        | Cannot add 1920 member to resource group.                               |
| CSCdr28117        | NET5 Network rejects CALL PROC without CHAN ID IE.                      |
| CSCdr30493        | Live Upgrade Log (option K) has invalid default year.                   |
| CSCdr32033        | ICC-ISDN span with D-channel failure is active.                         |
| CSCdr34829        | Enhance single span PRI/N card with the ability to do service messages. |
| CSCdr38661        | ICC quiet tone problems with A-law.                                     |
| CSCdr40561        | Data Link capacity limited by the buffer descriptor read algorithm.     |
| CSCdr40569        | No error message for insufficient disk space.                           |
| CSCdr41455        | \$6C to stop voice does not return T1 port to correct state.            |
| CSCdr46368        | Enhancement to make guard timing programmable.                          |
| CSCdr47457        | Core dump while bringing SPC individual DSPs active.                    |
| CSCdr49239        | Loss of All DTMF/CPA/MFRC Alarm at 256 ports.                           |
| CSCdr50707        | Remove time slot restriction on VCO/4K.                                 |
| CSCdr52063        | Fix potential ICC/SRM memory leaks.                                     |
| CSCdr52375        | A SLIC to ICC FXS/GS to ICC FXO/GS to SLIC fails.                       |
| CSCdr52969        | ICC-T1 stays Active when OOF.                                           |
| CSCdr54695        | \$90 Command does not restore FXSGS Ports to CP_IDLE.                   |
| CSCdr55667        | ALM073 does not provide R-L-S or Interface/Span Info.                   |
| CSCdr57151        | Disconnect last talk-only port will fail with NSB=0x1D.                 |
| CSCdr73001        | Enhancement request for T310 of greater than ten seconds.               |
| CSCdr74790        | \$90 does not restore FXOLS, FXSLS, and FXOGS to CP_IDLE.               |
| CSCdr77705        | ANSSUP not included in SNMP mib.                                        |
| CSCsf85047        | The SSC downloads and goes into Maintenance.                            |
| CSCsf85087        | ICC/E1 and D&I broken in Mu-law.                                        |
| CSCsf85180        | PRI timer screen incorrect.                                             |
| CSCsf85230        | Card type needs to be larger.                                           |
| CSCsf85236        | Test Port Card display broken.                                          |
| CSCsf85264        | A/Mu law change allowed even if ICC-NET5 span is active.                |

**Table 19 Resolved Caveats for Release 5.1(4) (continued)**

## **Open Caveats**

Table 20 describes possible unexpected behavior by Cisco VCO/4K release 5.1(4). Unless noted, these caveats apply to all Cisco VCO/4K system software releases up to and including 5.1(4).

| <b>DDTs Issue</b> | <b>Description</b>                                                                                                    |  |
|-------------------|----------------------------------------------------------------------------------------------------|--|
| CSCdp49217        | FTP hangs while running ftp scripts to the VCO.                                                                                                    |  |
| CSCdp63988        | If Delete Directory fails then Show Directory will fail.                                                                                                    |  |
| CSCdp64900        | The SPC-OUTP fails to work first time after defining in dbase.                                                                                                    |  |
| CSCdp71864        | ICC ISDN QSIG reports wrong state.                                                                                                    |  |
| CSCdr05012        | Can license 4088 ports instead of 4096.                                                                                                    |  |
| CSCdr24372        | Loss of Connect Message from Host.                                                                                                    |  |
| CSCdr24375        | SPC-CPA is not reporting DA (supervision).                                                                                                    |  |
| CSCdr27105        | ICC-T1 reports FRM289/FRM290/FRM285 messages incorrectly.                                                                                                    |  |
| CSCdr27189        | SPC-CPA/Generic does not report FAX Tone.                                                                                                    |  |
| CSCsf31137        | After a warm start, the system sends a (\$DC) report to start call processing before<br>IPRC prompt downloading is complete.                                                                                                    |  |
| CSCsf41605        | If an error occurs in the disk operation when you use the Data Base Store or Data Base<br>Retrieve commands (under File Utilities), no warning is displayed to indicate that all<br>files may not have been copied correctly.       |  |
| CSCsf41657        | If a SLIC ICT (incoming trunk) is telerouted to a SLIC OGT (outgoing trunk), and<br>the SLIC OGT is ringing during a switchover, the SLIC OGT does not stop ringing<br>when the SLIC ICT goes back on-hook.                         |  |
| CSCsf41717        | Avoid using the Software/Firmware Configuration screen to view the contents of<br>floppy diskettes (device A:).                                                                                                    |  |
| CSCsf51888        | You must specify a resource type when you use the RELEASE inpulse rule token. If<br>you do not specify a resource (IPRC, MRC, DRC, DTG, or CPA), the RELEASE<br>token has no effect.                                                |  |
| CSCsf51960        | If you use an Ethernet system host interface with up to four hosts and high loads, the<br>system may fail. Higher loads may support even fewer host connections.                                                                    |  |
| CSCsf51966        | One of the fields in Trunk Timing configuration is the Wink Send. For E1, this is the<br>time period of the delayed dial signal. Tests have shown that this is about 60 ms as<br>opposed to the 30 ms stated in the specifications. |  |
| CSCsf52155        | When the Four Span T1 is configured as FXO-LS, the card processes a WINK<br>command after it seizes out.                                                                                                    |  |
| CSCsf52242        | MF Digit (\$D0) reports indicating garbled digits are not sent to the host when the<br>inpulse rule performing the collection contains the reporting control tokens REP<br>EACH or REP NEXT.                                        |  |
| CSCsf52244        | When using the \$67 command to append an odd number of digits to a field, which<br>already contains an odd number of digits, digits may be lost.                                                                                    |  |
| CSCsf52245        | 67 command not rejected for digits over 40, but will only collect 40 digits.                                                                                                    |  |
| CSCsf52246        | An Inpulse Rule Complete (\$DD) report is generated when an inpulse rule aborts due<br>to a CPA exhaust condition.                                                                                                    |  |
| CSCsf52247        | You may experience a corrupted database if you inadvertently try to load a backup<br>copy of an outdated database. The system does not detect the outdated database and<br>does not automatically perform the database conversion.  |  |

**Table 20 Open Caveats up to and Including Release 5.1(4)**

H

| <b>DDTs Issue</b>      | <b>Description</b>                                                                                                    |
|------------------------|----------------------------------------------------------------------------------------------------|
| CSCsf52300             | When the caller enters digits, a combination of the \$67 command and inpulse rule is<br>being processed.                                                                                                    |
| CSCsf52355             | When a channel RESTART occurs, the system issues an ISDN Port Change of State<br>(\$EA) report.                                                                                                    |
| CSCsf52581             | Aux1 alarms triggered by the hardware (power supply, fan unit, or ring voltage<br>failure) are not displayed on the System Alarms Display screen. Therefore, remote<br>users cannot determine if a major hardware alarm is set.                                                                                   |
| CSCsf62790             | A load seize on inpulse rules with record and speak tokens at 22 seizures causes IPRC<br>cards to go OOS.                                                                                                    |
| CSCsf62862             | A network status byte of \$02 (Invalid command function ID) is returned by the<br>Subrate Path Control (\$65) command when the \$65 command contains 82<br>destinations. The ISDN Port Control (\$49) command also returns a network status<br>byte of 02 if the \$49 command contains between 258 and 261 bytes. |
| CSCs f62917            | There is a mismatch between the on-line and diskette disk utilities.                                                                                                    |
| CSCs f62948            | Four Span T1 and Four Span E1 cards perceive the test patterns from a TTS-3<br>Analyzer as incoming seizures and generate FRM373 (Internal Message Length<br>Error) and FRM102 (Card MSG) errors.                                                                                                    |
| CSCsf62956             | The administration console intermittently gets reinitialized when the system reboots.<br>This causes the keyboard type to reset to Numeric, instead of Application, which is<br>required by the system software.                                                                                                  |
| CSCsf62982             | Major Alarm Not Set on Loss of Hosts.                                                                                                    |
| CSC <sub>sf63022</sub> | Telerouter \$D5 (Routing Action) reports do not appear in the system trace file, but<br>they are sent to the host.                                                                                                    |
| CSCsf63117             | When you change the system host configuration, the system may generate the<br>following error:                                                                                                    |
|                        | RED44: Standby DB Update Error - Bad Record Count, File [filename]                                                                                                    |
|                        | When this error occurs, the changes made on the active side do not get written to the<br>standby side.                                                                                                    |
| CSCsf63144             | During the broadcast download cycle, Four Span T1 and Four Span E1 cards<br>intermittently generate an internal error code 1.                                                                                                    |
| CSCsf63245             | If you attempt to update the gateway routing tables before you install and enable<br>Ethernet, the gateway routing tables get corrupted.                                                                                                    |
| CSCsf63261             | If you use SNMP to configure resource groups on redundant systems, the port.tbl file<br>gets corrupted and ports are missing from the resource groups.                                                                                                    |
| CSCsf63269             | The RELEASE DTG token does not work: The RELEASE outpulse rule token does<br>not release the DTG/DTG-2 and causes the system to log an error during inpulse rule<br>execution.                                                                                                    |
| CSCsf63349             | Outgoing ports on Single Span T1 cards intermittently become stuck in CP_OUTPUL<br>after incoming seizures.                                                                                                    |
| CSCsf63398             | If you add or delete a tone generator card while another tone generator is outpulsing,<br>the switch may be unable to do further outpulsing and may even fail.                                                                                                    |

**Table 20 Open Caveats up to and Including Release 5.1(4) (continued)**

| <b>DDTs Issue</b>      | <b>Description</b>                                                                                                    |  |
|------------------------|----------------------------------------------------------------------------------------------------|--|
| CSCsf63569             | If the outgoing Four Span T1 trunk resource groups are set to ROTARY search, the<br>ports in the resource group get stuck in CP_WTFSUP.                                                                                        |  |
| CSCsf63570             | If you press the ABORT button on the system controller, it has no effect if you have<br>not installed the Ethernet option.                                                                                                    |  |
| CSCsf73828             | If you delete a DTG from the database in an active system, outpulsing ceases.                                                                                                    |  |
| CSCsf73902             | The system does not log an error indication when the switch fails. Earlier releases of<br>the software logged an error indication to aid in determining the cause of failure.                                                  |  |
| CSCsf73909             | Following a warm reset, the 4xE1 cards display ACTIVE while downloading.                                                                                                    |  |
| CSCsf73960             | The FTP quote command is inconsistent. The quote compress command requires a<br>drive specification (c:), but the uncompress and the split commands cannot accept it.                                                          |  |
| CSCsf73961             | The FTP command, quote join c:core1 c:core1.x??, does not work.                                                                                                    |  |
| CSCsf74440             | The Display Card Data screen does not record MVDC slips.                                                                                                    |  |
| CSCsf84591             | The active and standby sides may not correctly reflect the license of the opposite side.                                                                                                    |  |
| CSCsf84601             | Can't delete large files from administration console.                                                                                                    |  |
| CSC <sub>sf84608</sub> | The prompt library is not working properly.                                                                                                    |  |
| CSCsf84795             | The Programmable Trunk Configuration (non ICC or 4xT1/E1), Diagnostics Port<br>Display, Call Progress Tone Monitor, and Routing Statistics Display screens support<br>only two digits for inpulse and outpulse rules.          |  |
| CSCsf84962             | All inpulse rules are aborting on port \$47F.                                                                                                    |  |
| CSC <sub>sf84981</sub> | Error message may appear when you activate the SPC.                                                                                                    |  |
| CSCsf85092             | When your system is operating in extended mode, the "C" bit in the last fragment of<br>the \$83 report is reporting digits rather than a 0 (zero). This bit should report a zero<br>indicating that this is the last fragment. |  |
| CSCsf85137             | If a DSP SRM is not physically installed on the SPC, but the DSPs are configured in<br>the database, the system displays the SPC with a status of Maintenance (M) rather<br>than Out of Service (O).                           |  |
| CSCsf85166             | When the system is running in extended mode, the api_stat.c routine to format the<br>rack, level, and slot in the \$83 command from tokens does not work correctly.                                                            |  |

**Table 20 Open Caveats up to and Including Release 5.1(4) (continued)**

## **Related Documentation**

The following documents contain information that may be useful to system software 5.1(4) users.

- **•** *Cisco VCO/4K Software Installation Guide*
- **•** *Cisco VCO/4K System Administrator's Guide*
- **•** *Cisco VCO/4K Card Technical Descriptions*
- **•** *Cisco VCO/4K System Messages*
- **•** Product supplements for optional software, including:
	- **–** *Cisco VCO/4K Management Information Base (MIB) Reference Guide*
	- **–** *Cisco VCO/4K Standard Programming Reference*
- **–** *Cisco VCO/4K Extended Programming Reference*
- **–** *Cisco VCO/4K ASIST Programming Reference*
- **–** *Cisco VCO/4K TeleRouter Reference Guide*
- **–** *Cisco VCO/4K ICC ISDN Supplement*
- **–** *Cisco VCO/4K Ethernet Guide*
- **–** *Cisco VCO/4K Tone Plan Release Notes*
- **–** Applicable tone plan supplements

## **Obtaining Documentation**

### **World Wide Web**

You can access the most current Cisco documentation on the World Wide Web at http://www.cisco.com, http://www-china.cisco.com, or http://www-europe.cisco.com.

## **Documentation CD-ROM**

Cisco documentation and additional literature are available in a CD-ROM package, which ships with your product. The Documentation CD-ROM is updated monthly. Therefore, it is probably more current than printed documentation. The CD-ROM package is available as a single unit or as an annual subscription.

### **Ordering Documentation**

Registered CCO users can order the Documentation CD-ROM and other Cisco Product documentation through our online Subscription Services at http://www.cisco.com/cgi-bin/subcat/kaojump.cgi.

Nonregistered CCO users can order documentation through a local account representative by calling Cisco's corporate headquarters (California, USA) at 408 526-4000 or, in North America, call 800 553-NETS (6387).

## **Obtaining Technical Assistance**

Cisco provides Cisco Connection Online (CCO) as a starting point for all technical assistance. Warranty or maintenance contract customers can use the Technical Assistance Center. All customers can submit technical feedback on Cisco documentation using the web, e-mail, a self-addressed stamped response card included in many printed docs, or by sending mail to Cisco.

## **Cisco Connection Online**

Cisco continues to revolutionize how business is done on the Internet. Cisco Connection Online is the foundation of a suite of interactive, networked services that provides immediate, open access to Cisco information and resources at anytime, from anywhere in the world. This highly integrated Internet application is a powerful, easy-to-use tool for doing business with Cisco.

CCO's broad range of features and services helps customers and partners to streamline business processes and improve productivity. Through CCO, you will find information about Cisco and our networking solutions, services, and programs. In addition, you can resolve technical issues with online support services, download and test software packages, and order Cisco learning materials and merchandise. Valuable online skill assessment, training, and certification programs are also available.

Customers and partners can self-register on CCO to obtain additional personalized information and services. Registered users may order products, check on the status of an order and view benefits specific to their relationships with Cisco.

You can access CCO in the following ways:

- **•** WWW: www.cisco.com
- **•** Telnet: cco.cisco.com
- Modem using standard connection rates and the following terminal settings: VT100 emulation; 8 data bits; no parity; and 1 stop bit.
	- **–** From North America, call 408 526-8070
	- **–** From Europe, call 33 1 64 46 40 82

You can e-mail questions about using CCO to cco-team@cisco.com.

### **Technical Assistance Center**

The Cisco Technical Assistance Center (TAC) is available to warranty or maintenance contract customers who need technical assistance with a Cisco product that is under warranty or covered by a maintenance contract.

To display the TAC web site that includes links to technical support information and software upgrades and for requesting TAC support, use www.cisco.com/techsupport.

To contact by e-mail, use one of the following:

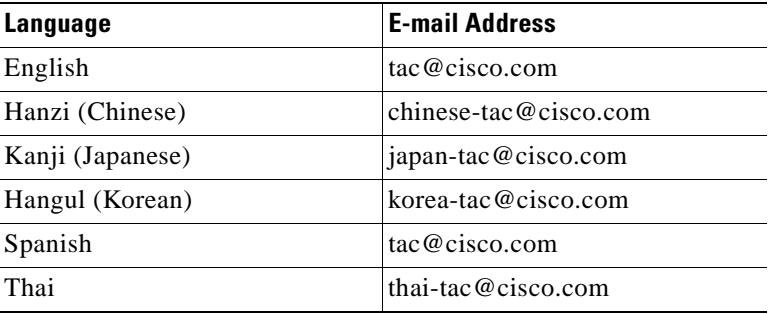

In North America, TAC can be reached at 800 553-2447 or 408 526-7209. For other telephone numbers and TAC e-mail addresses worldwide, consult the following web site: http://www.cisco.com/warp/public/687/Directory/DirTAC.shtml.

## **Documentation Feedback**

If you are reading Cisco product documentation on the World Wide Web, you can submit technical comments electronically. Click **Feedback** in the toolbar and select **Documentation**. After you complete the form, click **Submit** to send it to Cisco.

You can e-mail your comments to bug-doc@cisco.com.

To submit your comments by mail, for your convenience many documents contain a response card behind the front cover. Otherwise, you can mail your comments to the following address:

Cisco Systems, Inc. Document Resource Connection 170 West Tasman Drive San Jose, CA 95134-9883

We appreciate and value your comments.

This document is to be used in conjunction with the documents listed in the "Related Documentation" section.

Access Registrar, AccessPath, Any to Any, Are You Ready, AtmDirector, Browse with Me, CCDA, CCDE, CCDP, CCIE, CCNA, CCNP, CCSI, CD-PAC, the Cisco logo, Cisco Certified Internetwork Expert logo, *CiscoLink*, the Cisco Management Connection logo, the Cisco Net*Works* logo, the Cisco Powered Network logo, Cisco Systems Capital, the Cisco Systems Capital logo, Cisco Systems Networking Academy, the Cisco Systems Networking Academy logo, the Cisco Technologies logo, Fast Step, FireRunner, Follow Me Browsing, FormShare, GigaStack, IGX, Intelligence in the Optical Core, Internet Quotient, IP/VC, IQ Breakthrough, IQ Expertise, IQ FastTrack, IQ Readiness Scorecard, The IQ Logo, Kernel Proxy, MGX, Natural Network Viewer, NetSonar, Network Registrar, the Networkers logo, *Packet*, PIX, Point and Click Internetworking, Policy Builder, Precept, RateMUX, ReyMaster, ReyView, ScriptShare, Secure Script, Shop with Me, SlideCast, SMARTnet, SVX, *The Cell*, TrafficDirector, TransPath, VlanDirector, Voice LAN, Wavelength Router, Workgroup Director, and Workgroup Stack are trademarks; Changing the Way We Work, Live, Play, and Learn, Empowering the Internet Generation, The Internet Economy, and The New Internet Economy are service marks; and Aironet, ASIST, BPX, Catalyst, Cisco, Cisco IOS, the Cisco IOS logo, Cisco Systems, the Cisco Systems logo, the Cisco Systems Cisco Press logo, CollisionFree, Enterprise/Solver, EtherChannel, EtherSwitch, FastHub, FastLink, FastPAD, FastSwitch, GeoTel, IOS, IP/TV, IPX, LightStream, LightSwitch, MICA, NetRanger, Post-Routing, Pre-Routing, Registrar, StrataView Plus, Stratm, TeleRouter, and VCO are registered trademarks of Cisco Systems, Inc. or its affiliates in the U.S. and certain other countries. All other trademarks mentioned in this document are the property of their respective owners. The use of the word partner does not imply a partnership relationship between Cisco and any other company. (0005R)

Copyright © 2000, Cisco Systems, Inc. All rights reserved.

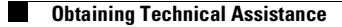